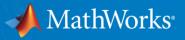

# **Case Study: Highway Lane Following + Lane Change**

Design and test decision making, path planning, and control modules in traffic scenarios

Mark Corless Industry Marketing, MathWorks

Seo-Wook Park Application Engineering, MathWorks

Marco Roggero Application Engineering, MathWorks

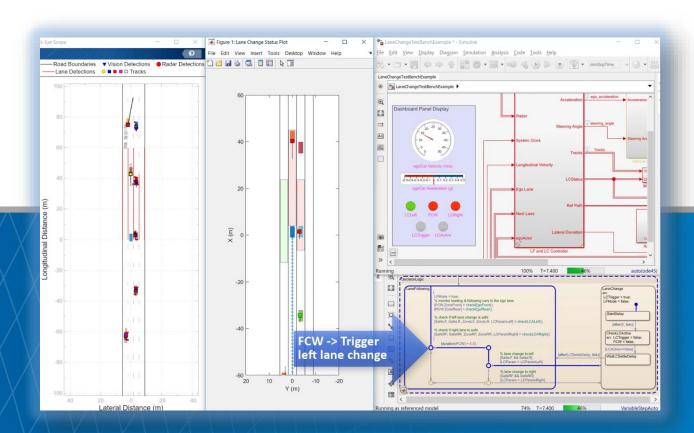

© 2019 The MathWorks, Inc.

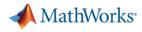

#### Evolution of ADAS and Autonomous Driving Car Technologies Application examples in Automated Driving Toolbox<sup>™</sup>

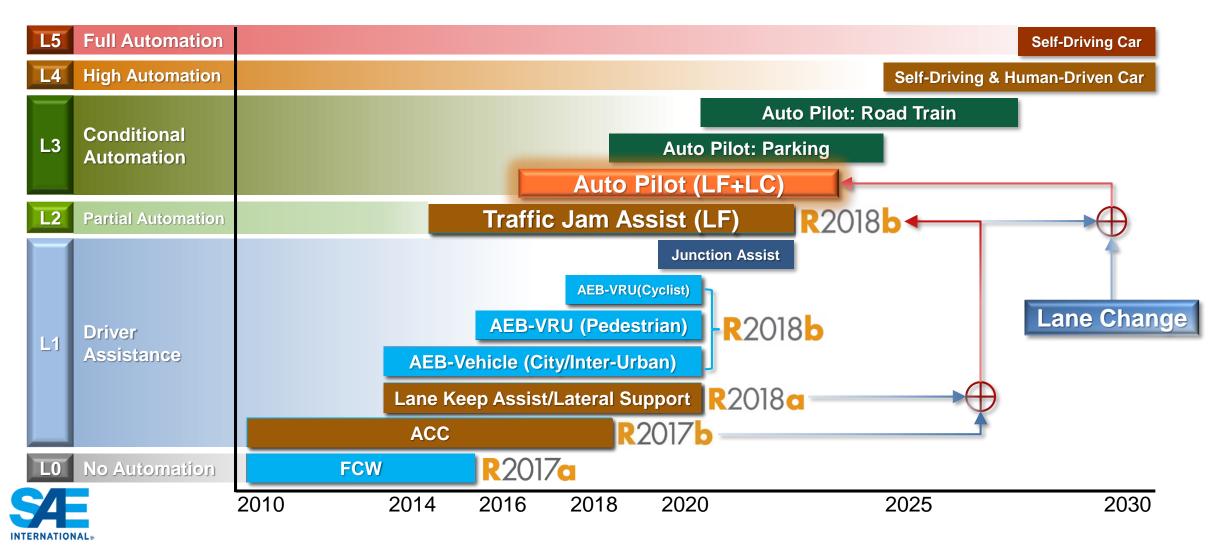

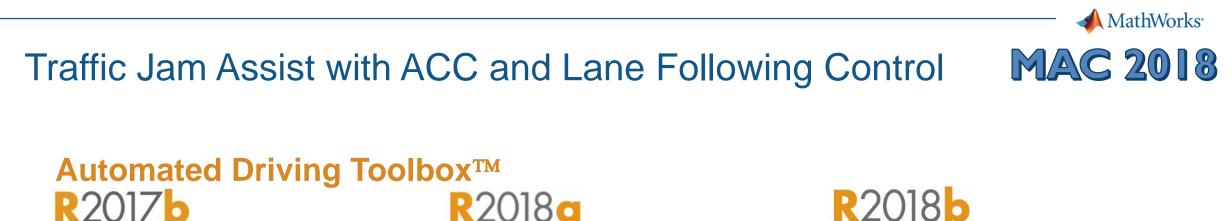

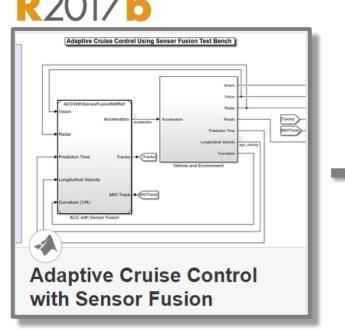

ACC (Longitudinal Control)

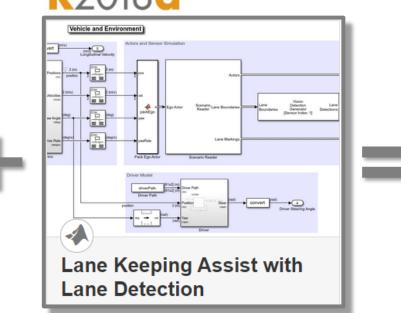

Lane Following (Lateral Control) Traffic Jam Assist (Longitudinal + Lateral Control)

Lane Following Control

with Sensor Fusion and

Lane Detection

Actors and Sensor Simulation

ehicle and Environment

# Auto Pilot: Lane Following plus Lane Change

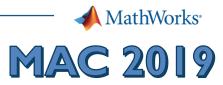

#### Automated Driving Toolbox™ R2018b

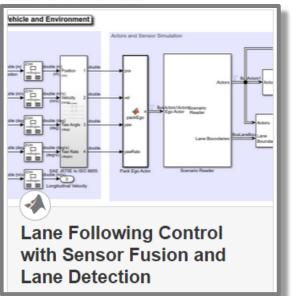

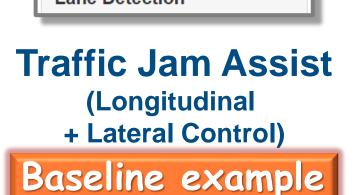

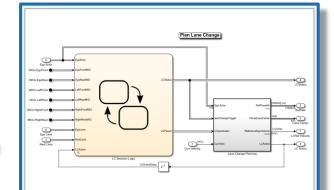

Lane change decision logic and lane change trajectory planning

Auto Lane Change (LC Decision Logic + Planning)

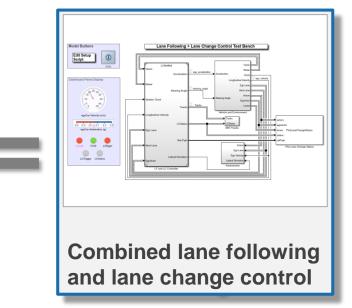

Auto Pilot (Lane Following + Lane Change)

MathWorks<sup>®</sup>

## Single Lane Change Example

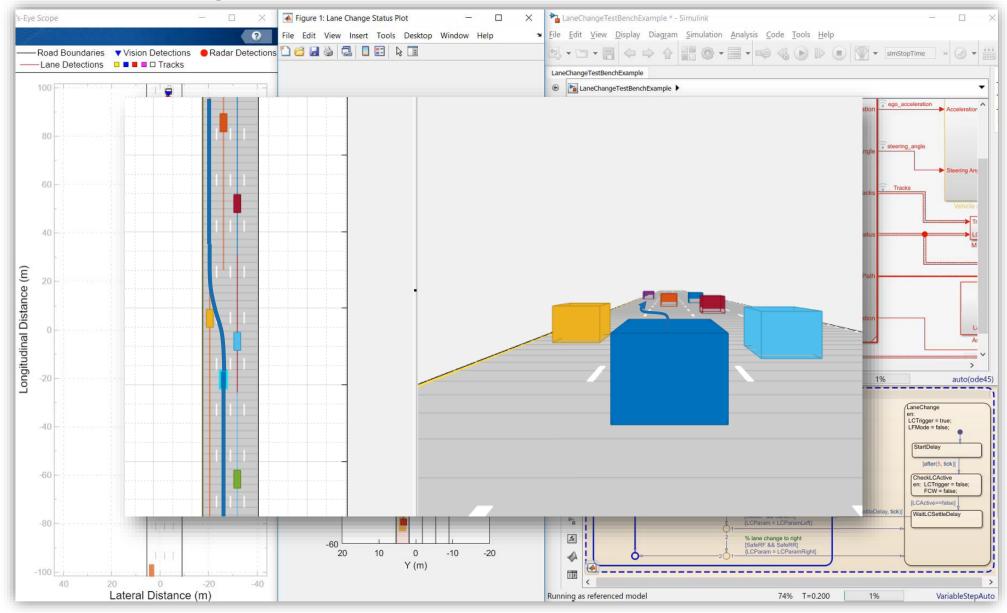

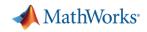

# Case Study for Lane Following plus Lane Change

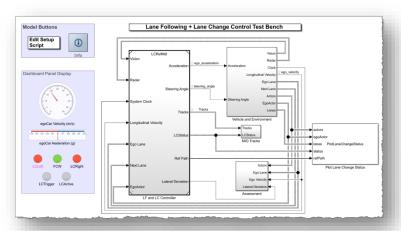

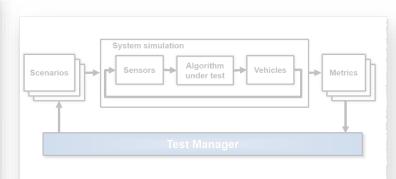

#### Design lane following + lane change controller

- Review baseline LF example
- Design sensor configuration
- Design additional MIO detectors
- Design safety zone calculation
- Design lane change logic
- Design trajectory planner

# Automate regression testing

- Define assessment metrics
- Add predefined scenarios
- Run Simulink test

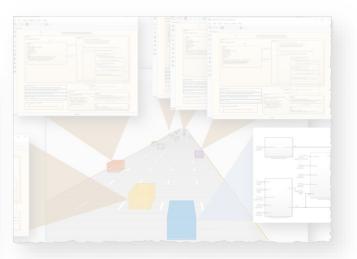

# *Test robustness with traffic agents*

- Specify driver logic for traffic agents
- Randomize scenarios using traffic agents
- Identify and assess unexpected behavior

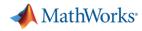

# Learn about developing a lane following controller

Lane Following Control with Sensor Fusion

- Specify scenario and sensors
- Design lateral (lane keeping) and longitudinal (lane spacing) model predictive controllers
- Integrate sensor fusion
- Generate C/C++ code
- Test with software in the loop (SIL) simulation

Model Predictive Control Toolbox<sup>™</sup> Automated Driving Toolbox<sup>™</sup> Embedded Coder<sup>®</sup>

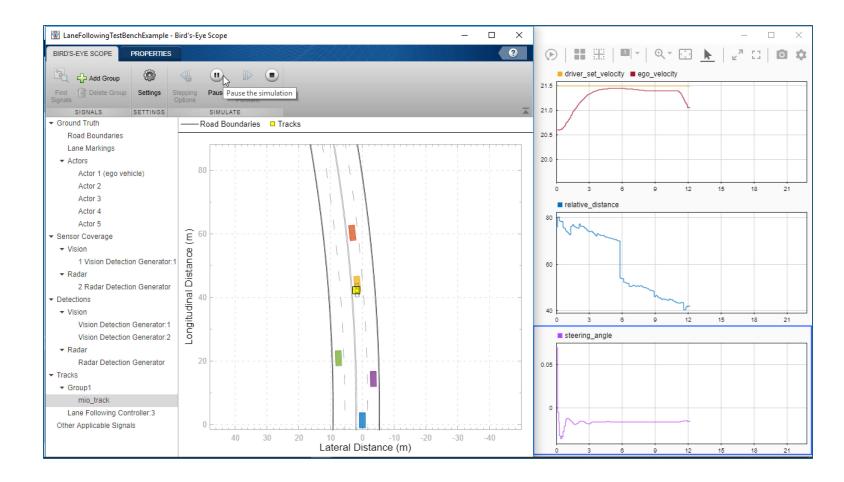

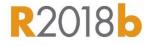

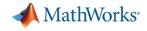

#### Review lane following test bench model architecture

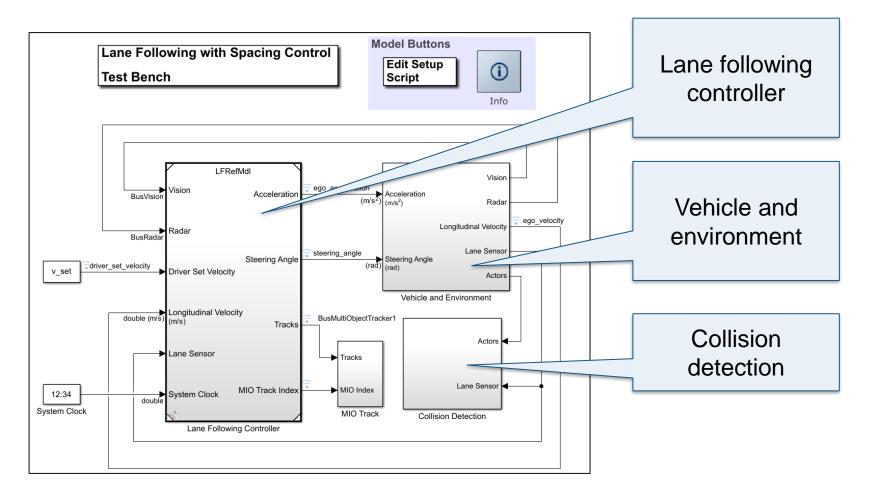

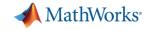

# Review lane following test bench model architecture

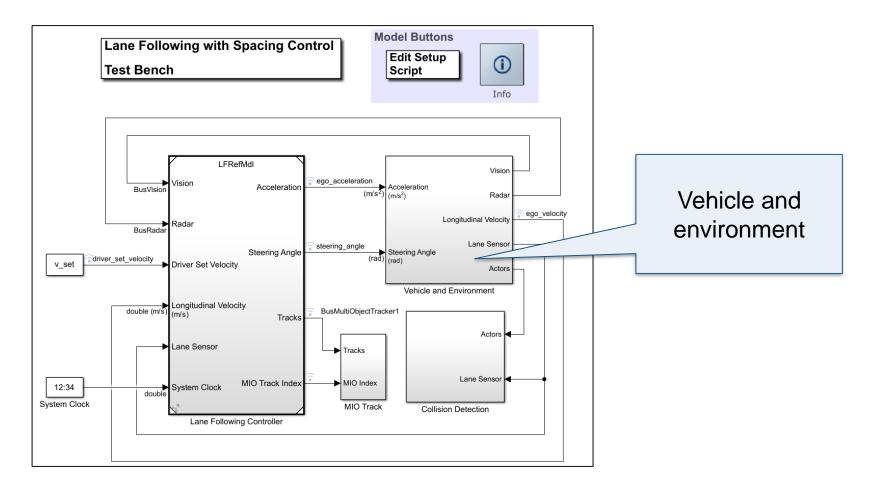

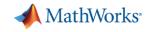

#### Review vehicle and environment components

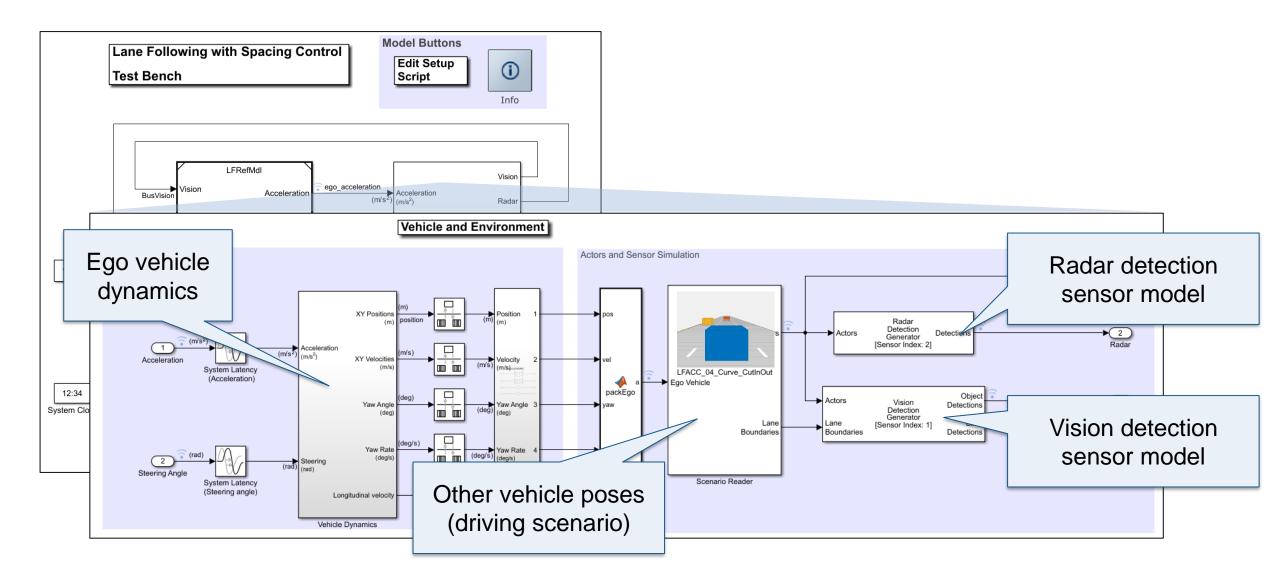

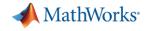

### Review lane following test bench model architecture

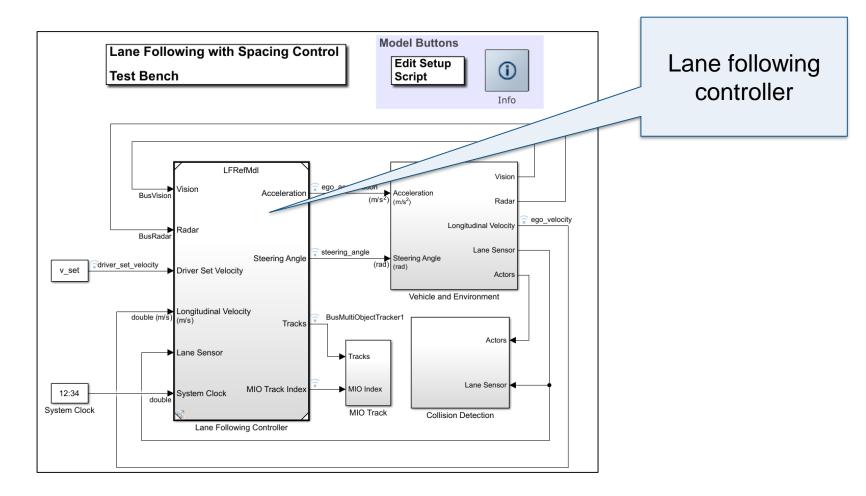

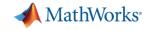

#### Review lane following controller components

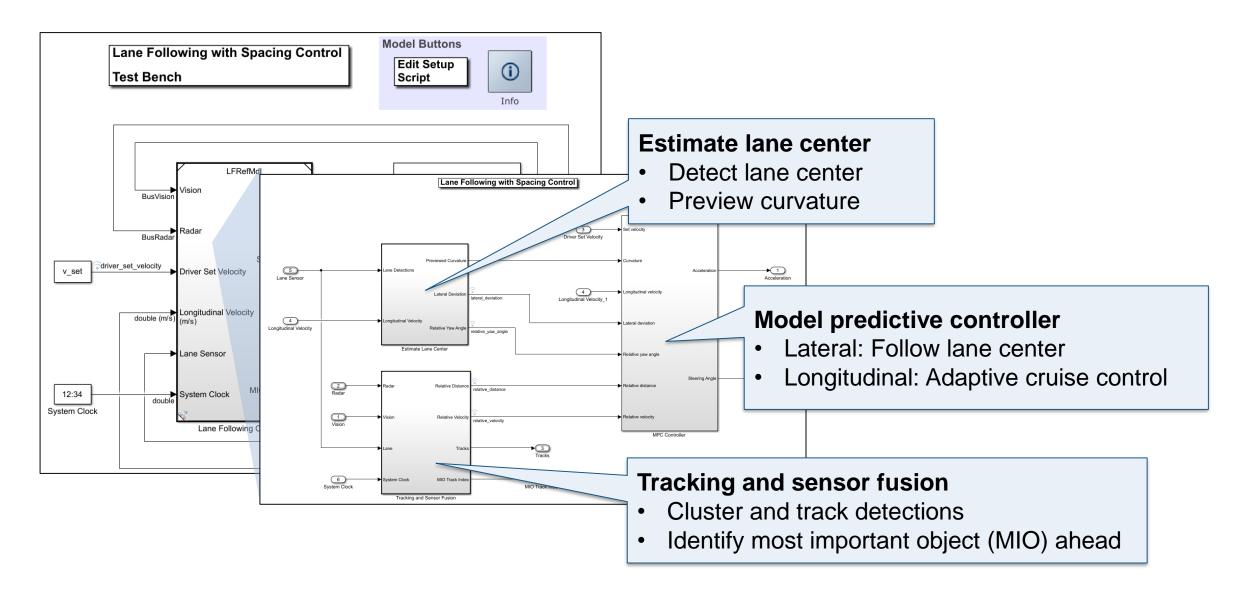

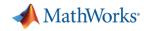

# Partition design to enable inserting lane change functionality

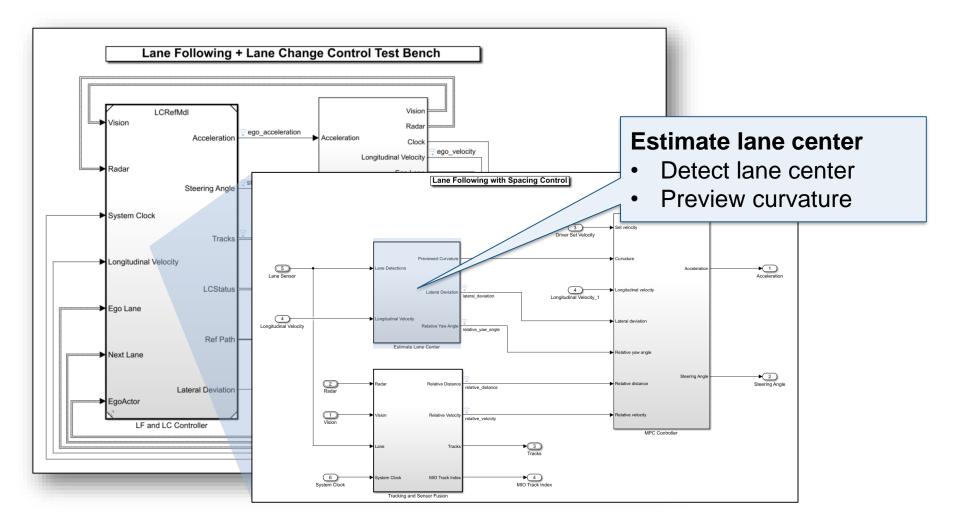

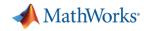

# Partition design to enable inserting lane change functionality

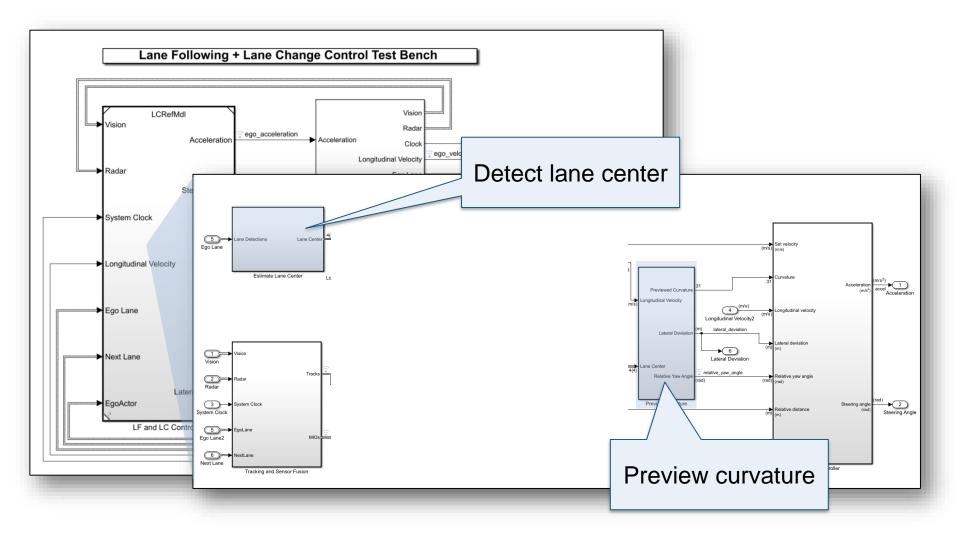

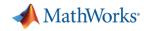

# Partition design to enable inserting lane change functionality

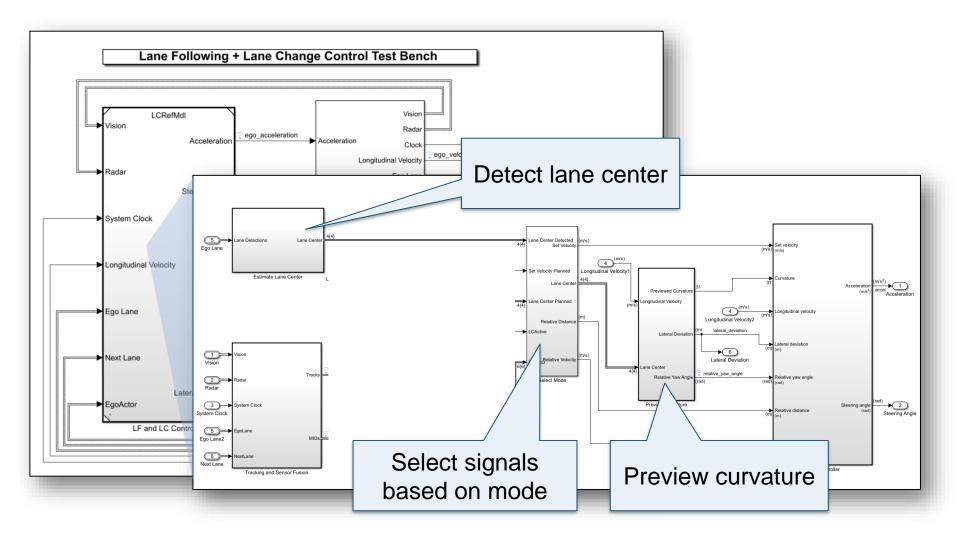

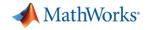

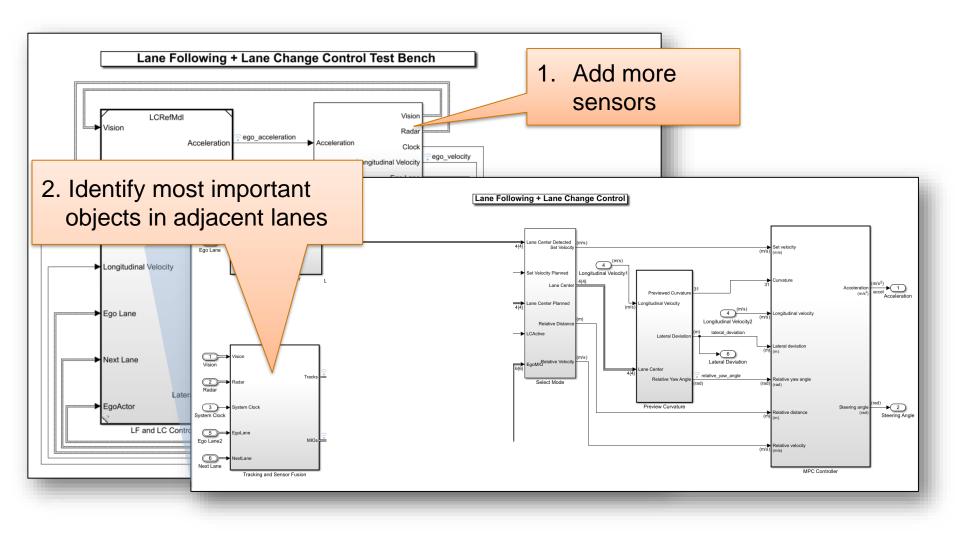

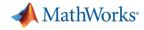

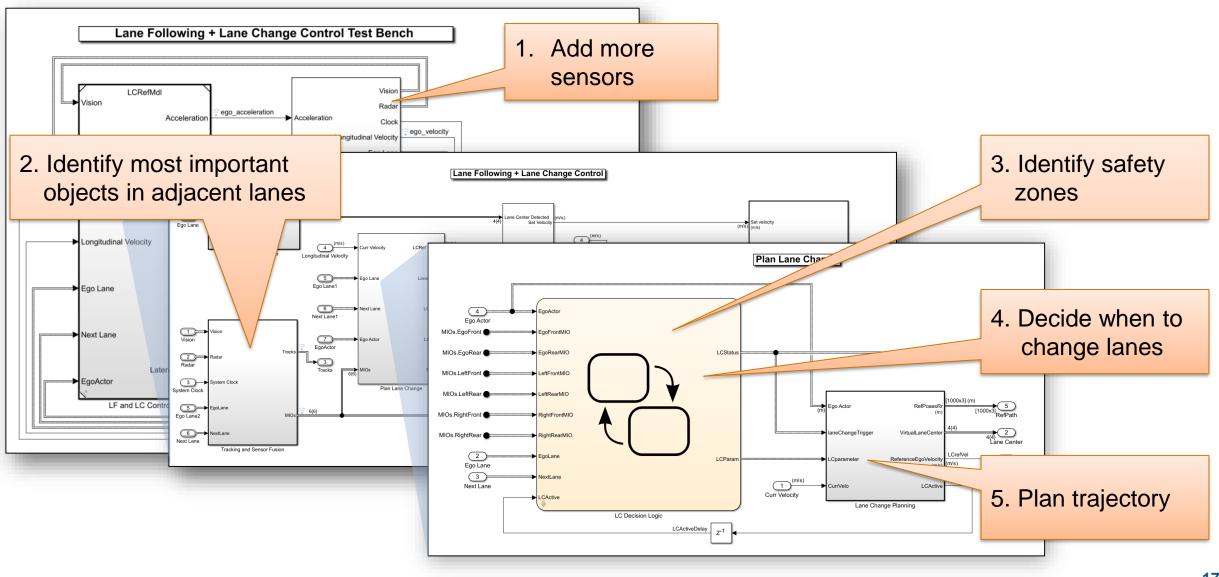

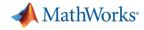

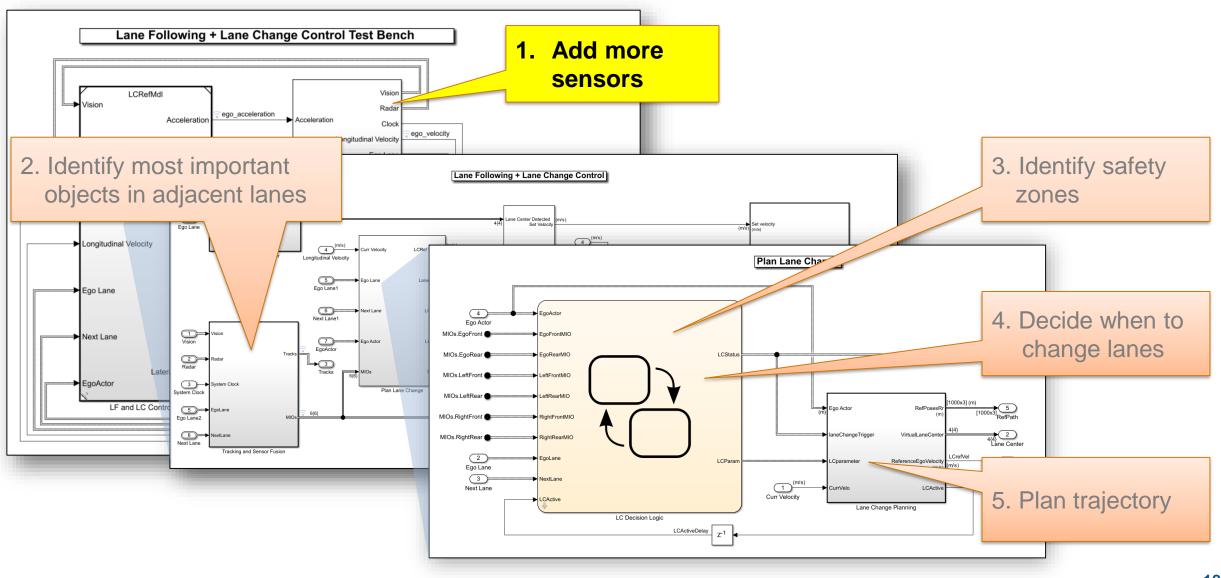

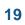

System requirements for lane change Intelligent transport systems - Lane change decision aid systems (LCDAS)

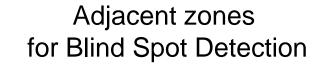

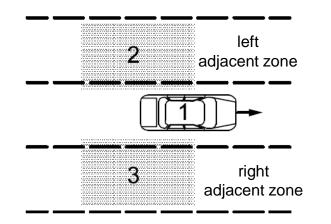

Rear zones for closing vehicle warning

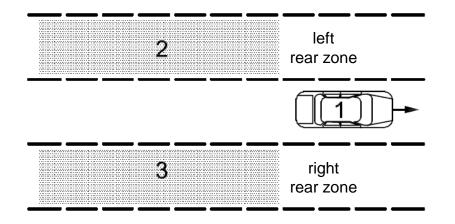

Typically implemented with Short Range Radar

Typically implemented with Mid Range Radar

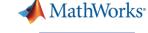

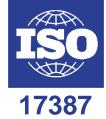

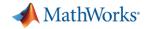

# Explore sensor placement with Driving Scenario Designer

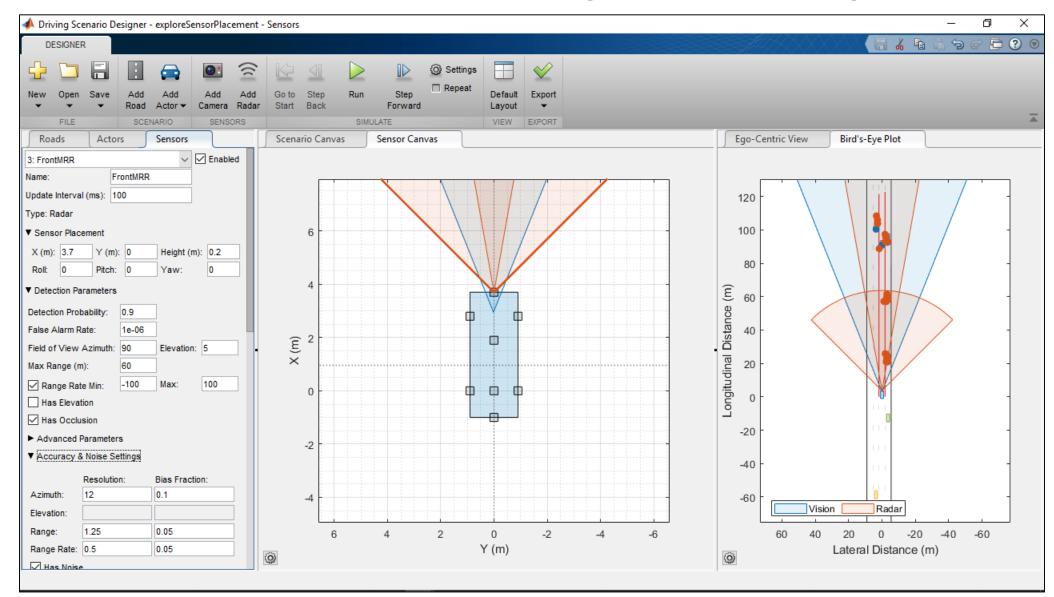

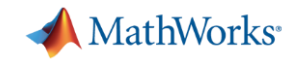

## Review sensor configuration for lane following example

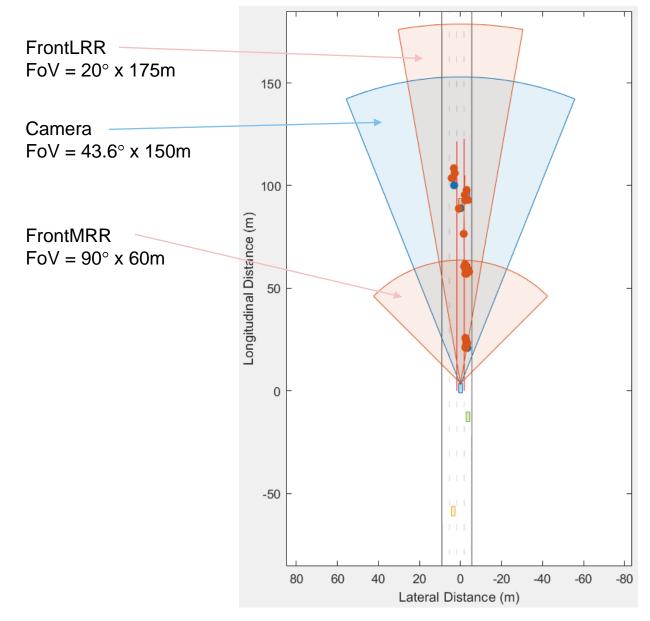

- SRR: Short-Range Radar
- MRR: Mid-Range Radar
- LRR: Long-Range Radar

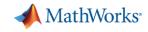

## Add rear looking sensors to support left lane change

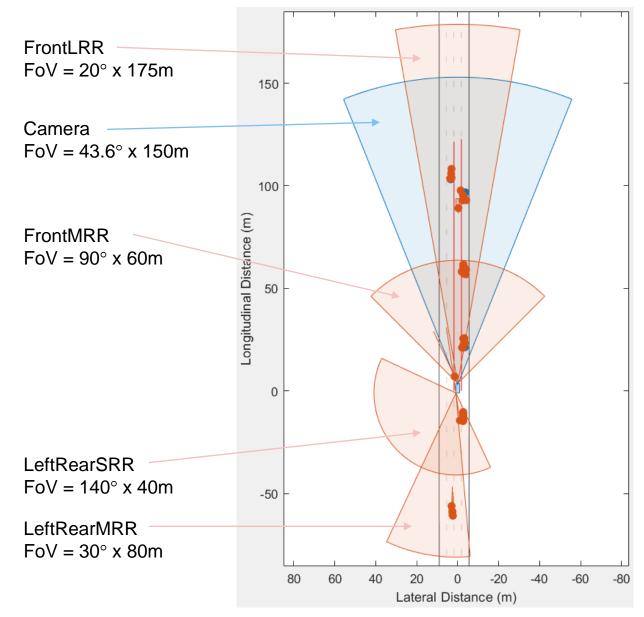

- SRR: Short-Range Radar
- MRR: Mid-Range Radar
- LRR: Long-Range Radar

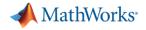

## Overall sensor configuration for lane following plus lane change

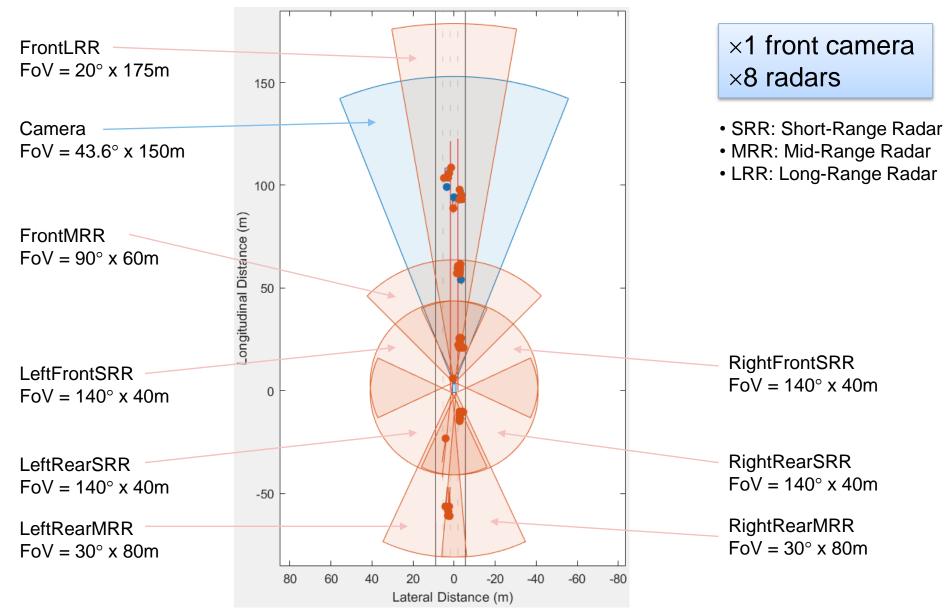

MathWorks<sup>®</sup>

# Review sensor models for traffic jam assist

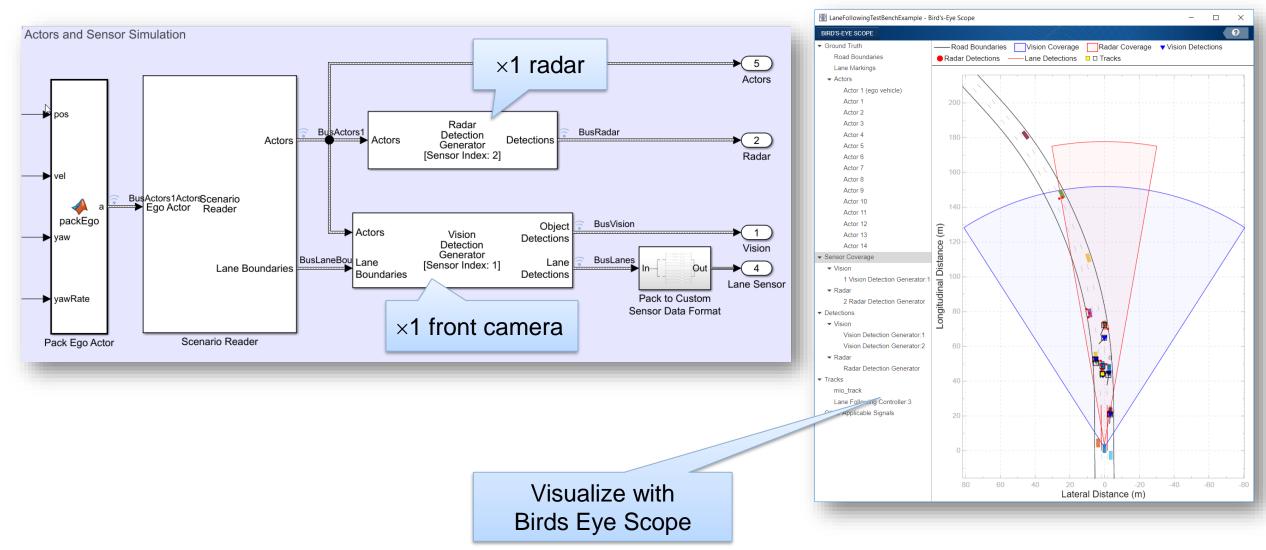

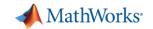

\_

Vision Coverage

ł 曲

20

0

Lateral Distance (m)

-20

-40

Radar Coverage

——Lane Detections

 $\times$ ?

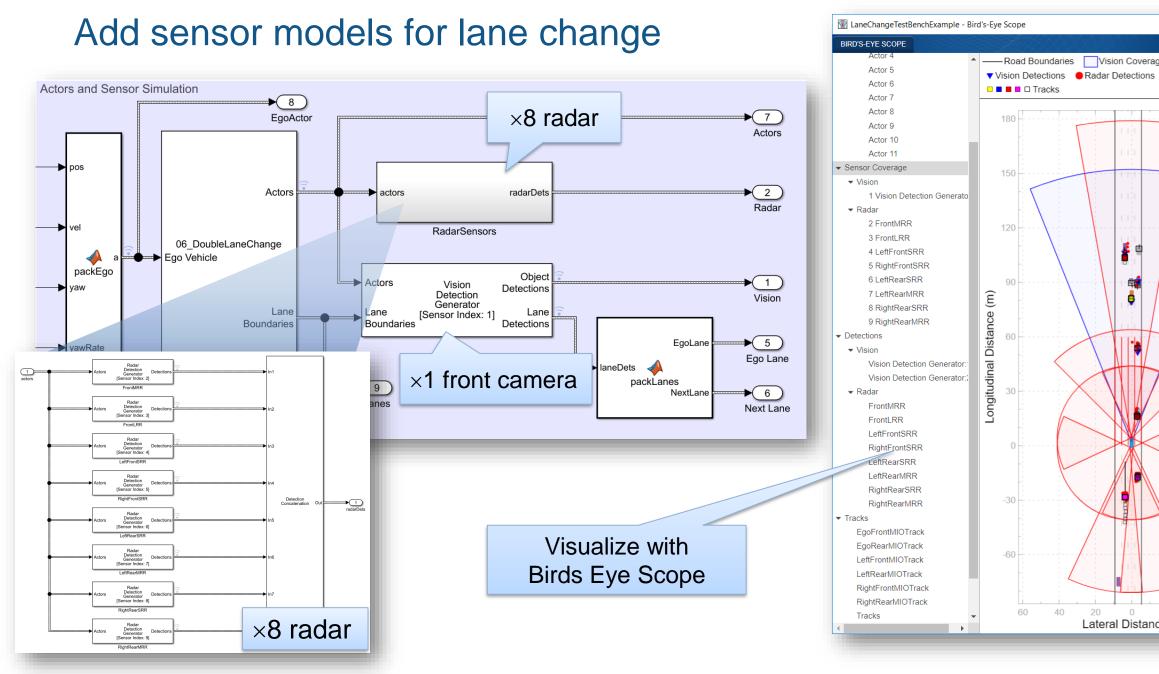

#### 25

-60

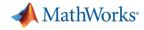

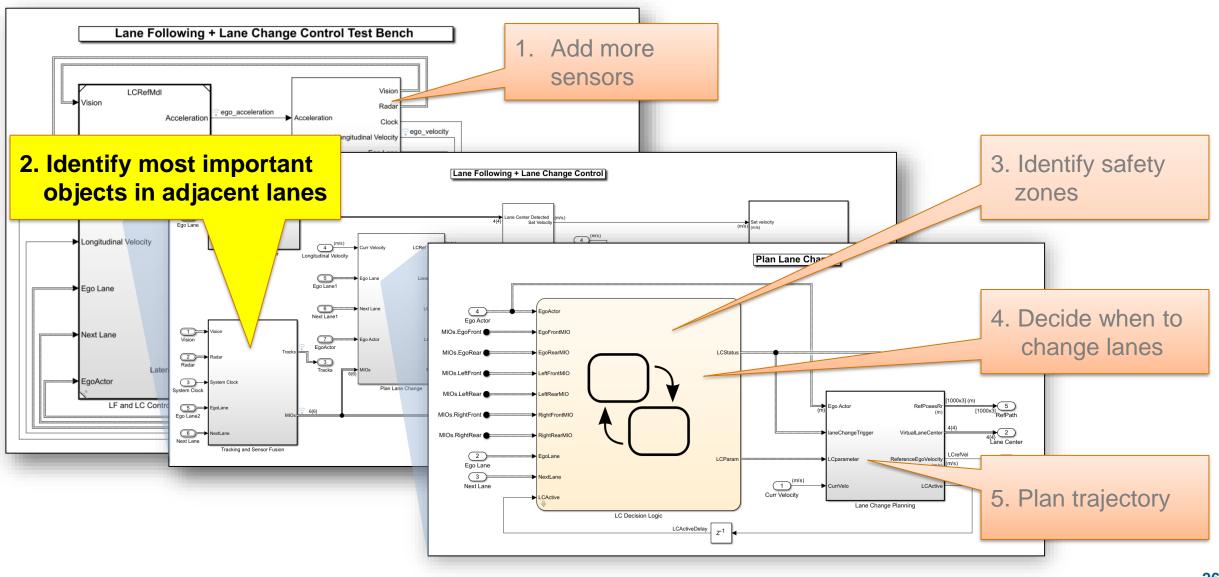

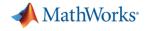

# Identify Most Important Objects (MIO) to detect

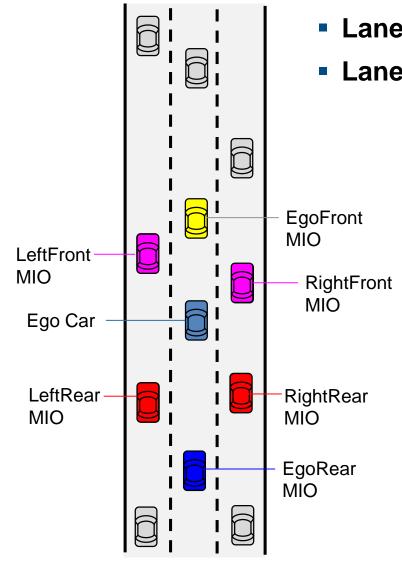

- Lane following one EgoFront MIO is enough
- Lane change needs more MIOs surrounding ego car

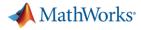

# Review baseline MIO detector architecture for traffic jam assist

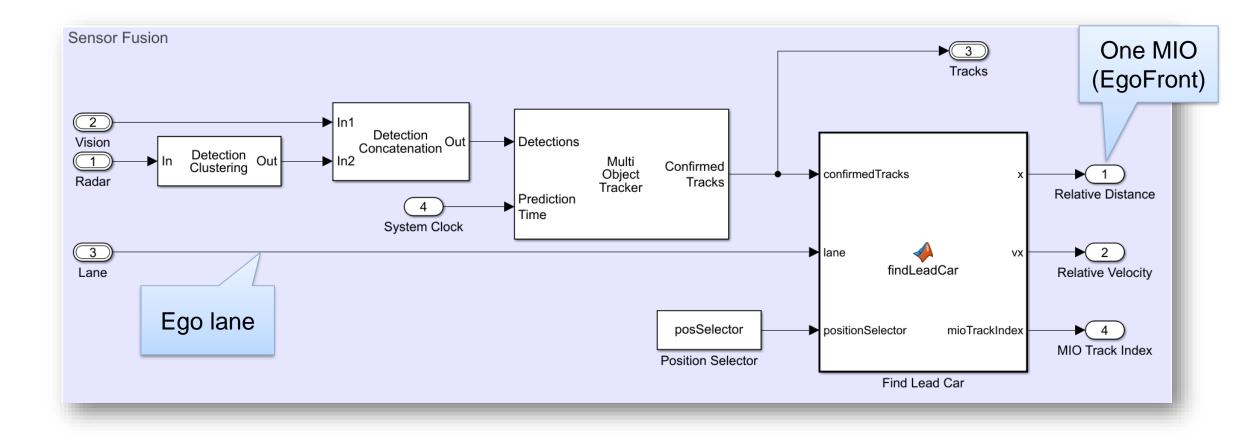

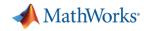

# Add MIO detectors for lane change

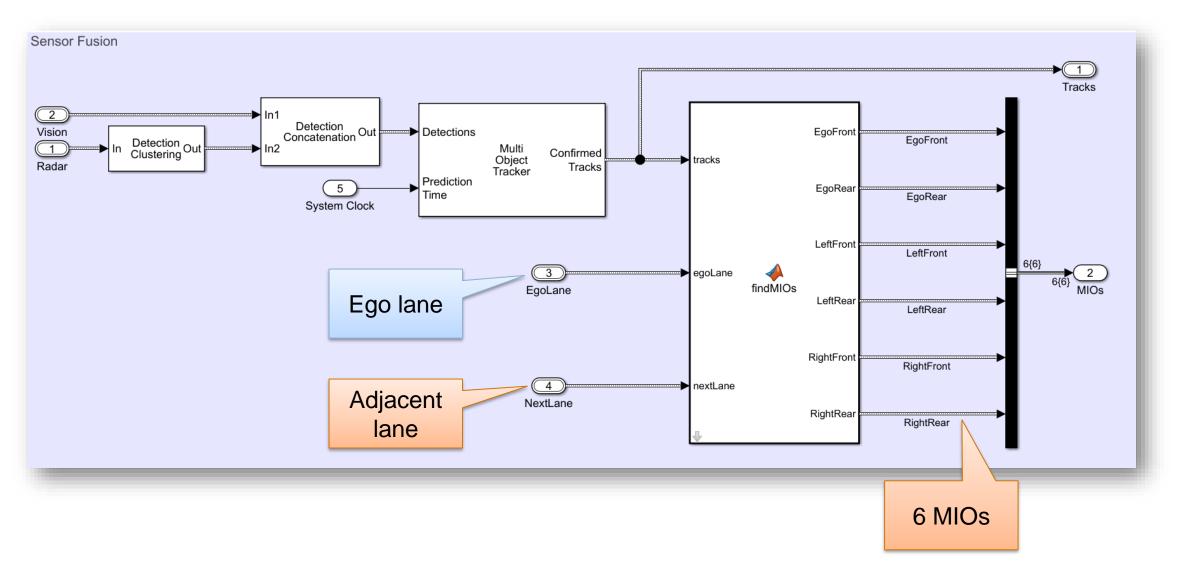

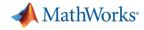

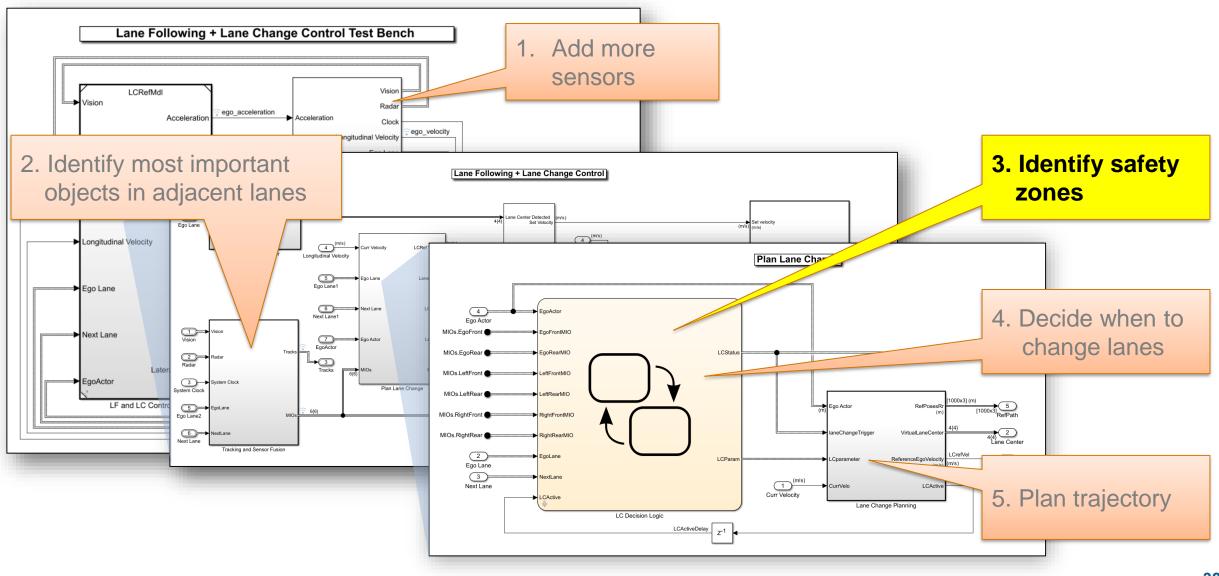

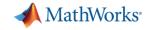

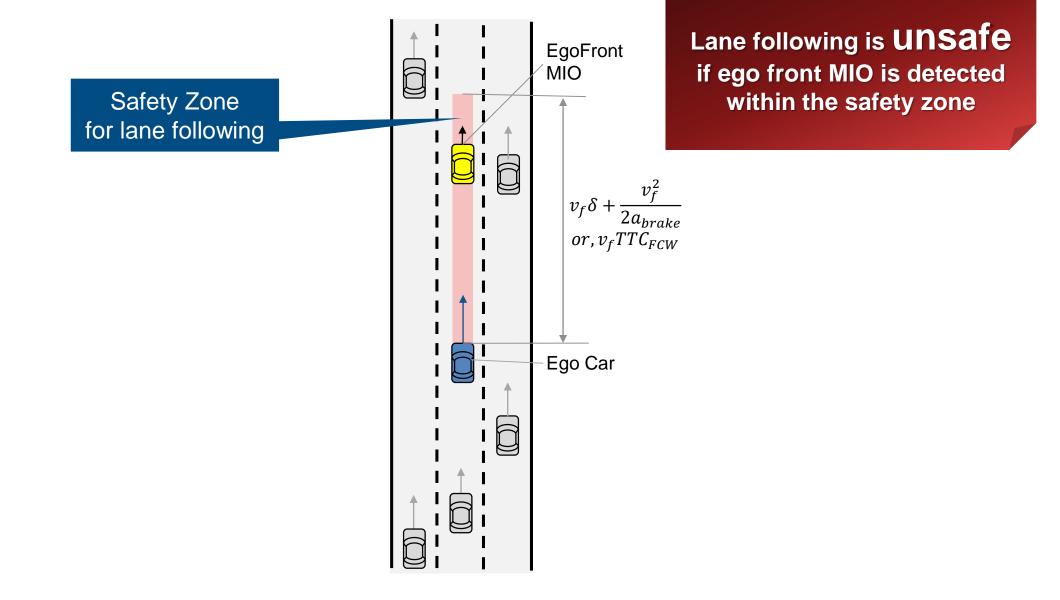

A MathWorks

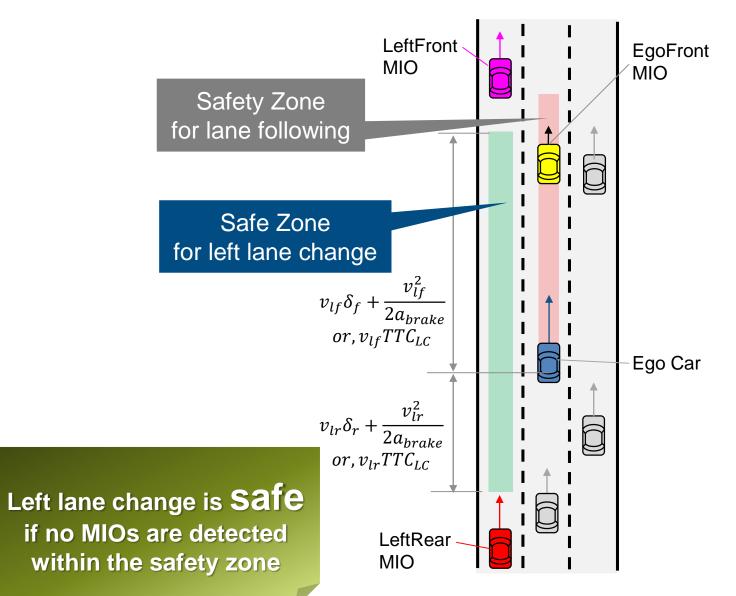

A MathWorks

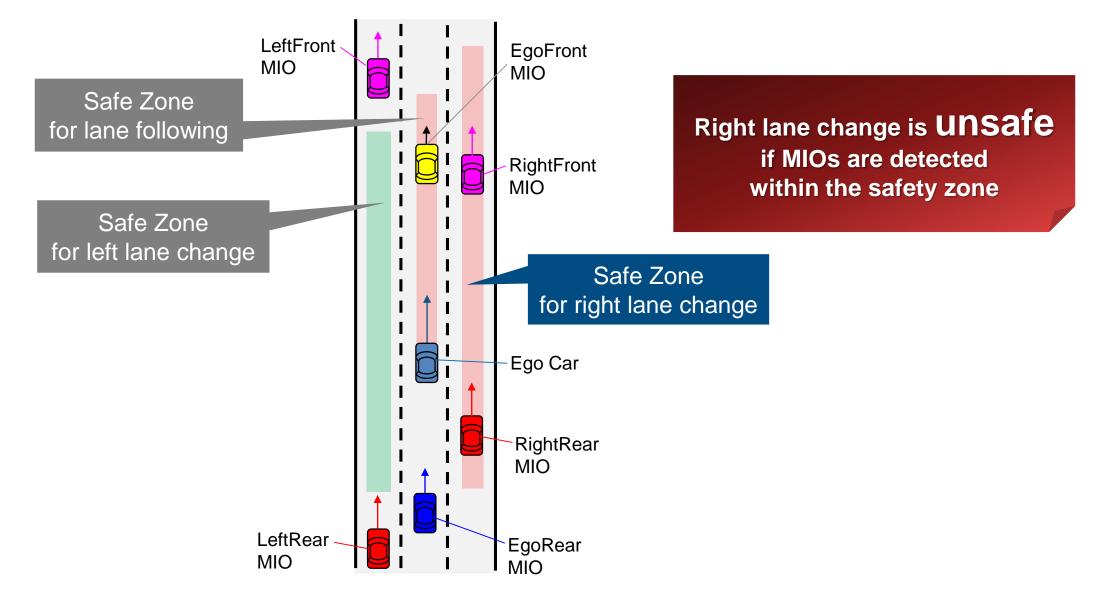

A MathWorks

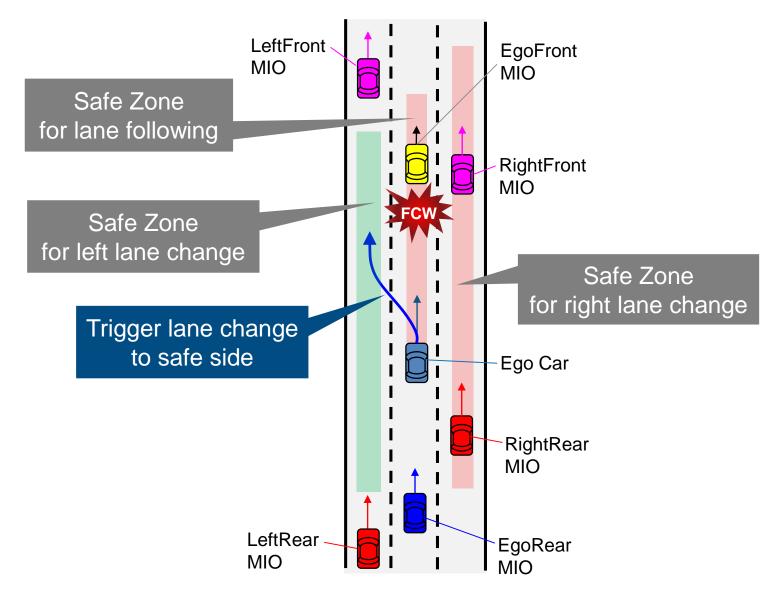

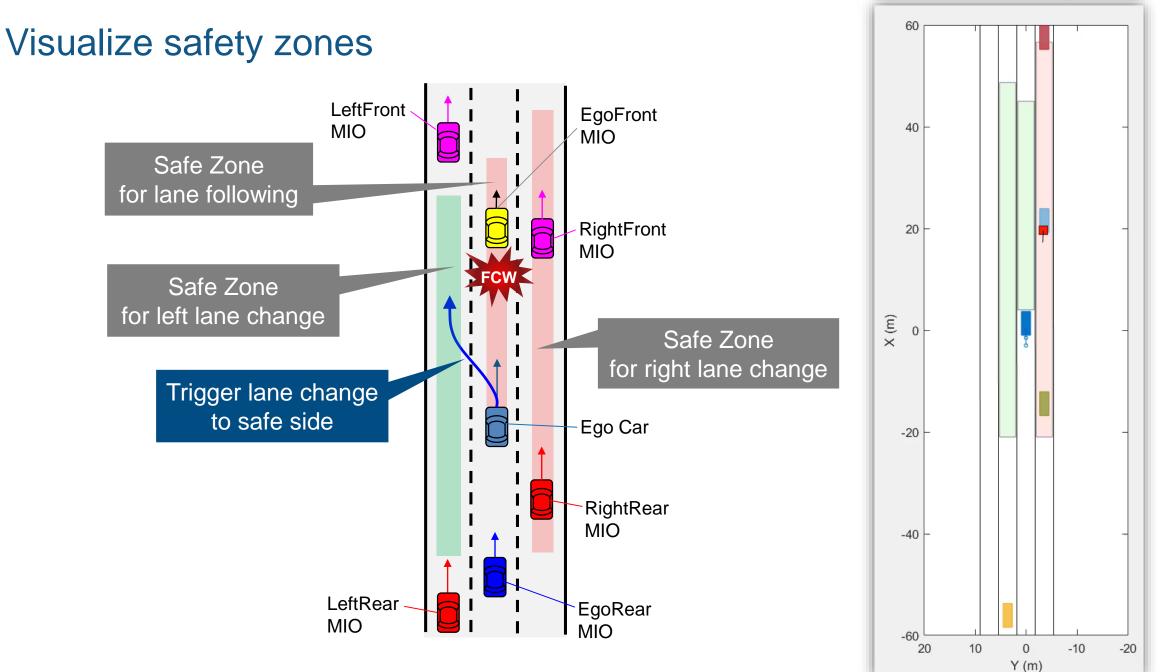

MathWorks®

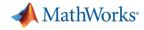

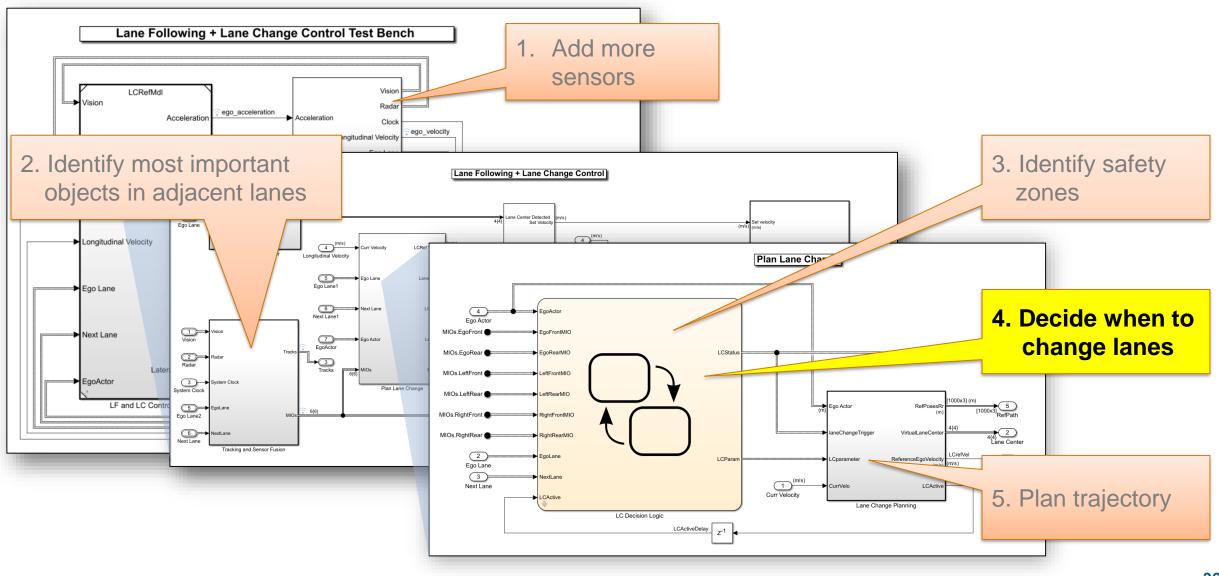

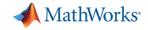

## Lane change decision logic and planning

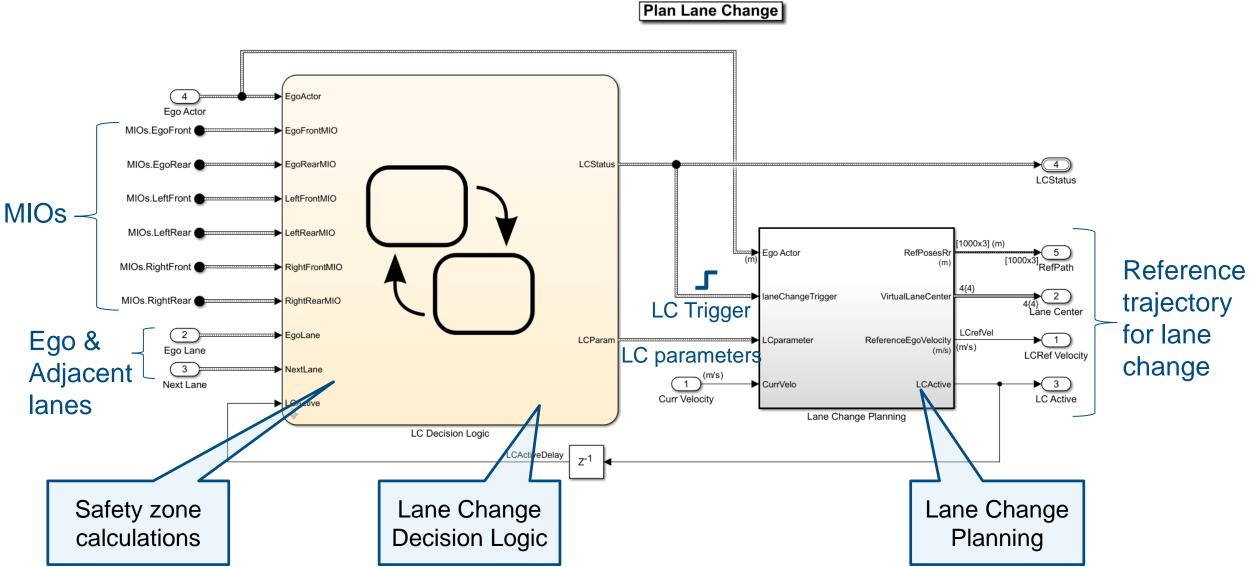

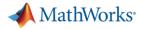

#### Design lane change decision logic

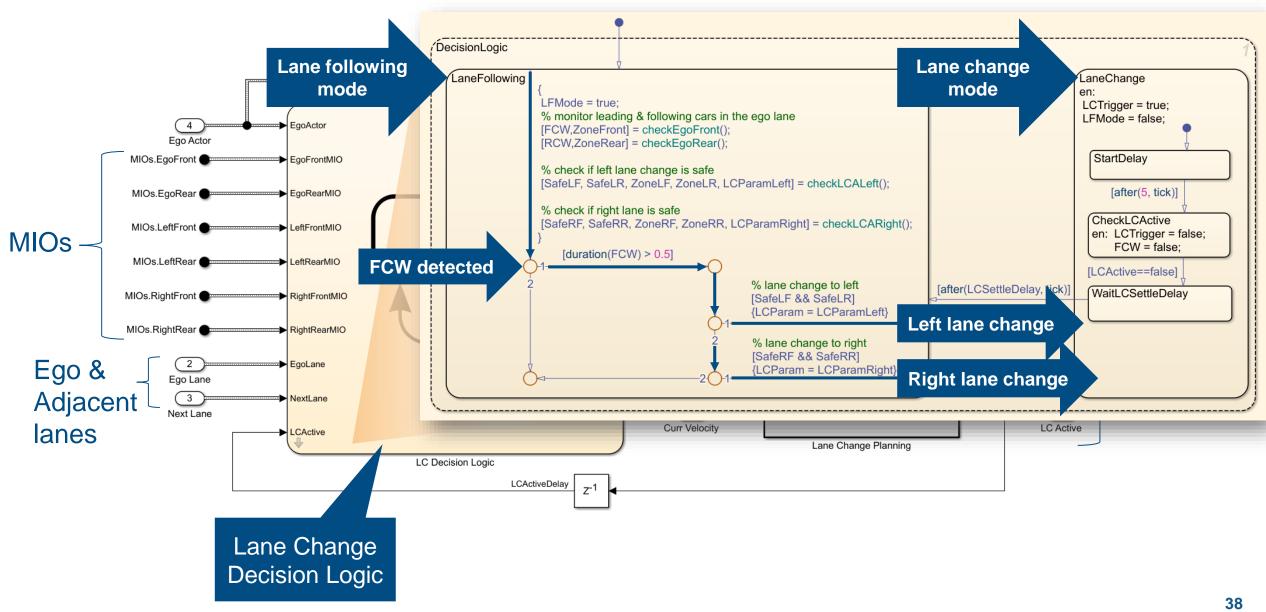

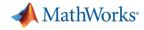

## Add lane change functionality to lane following controller

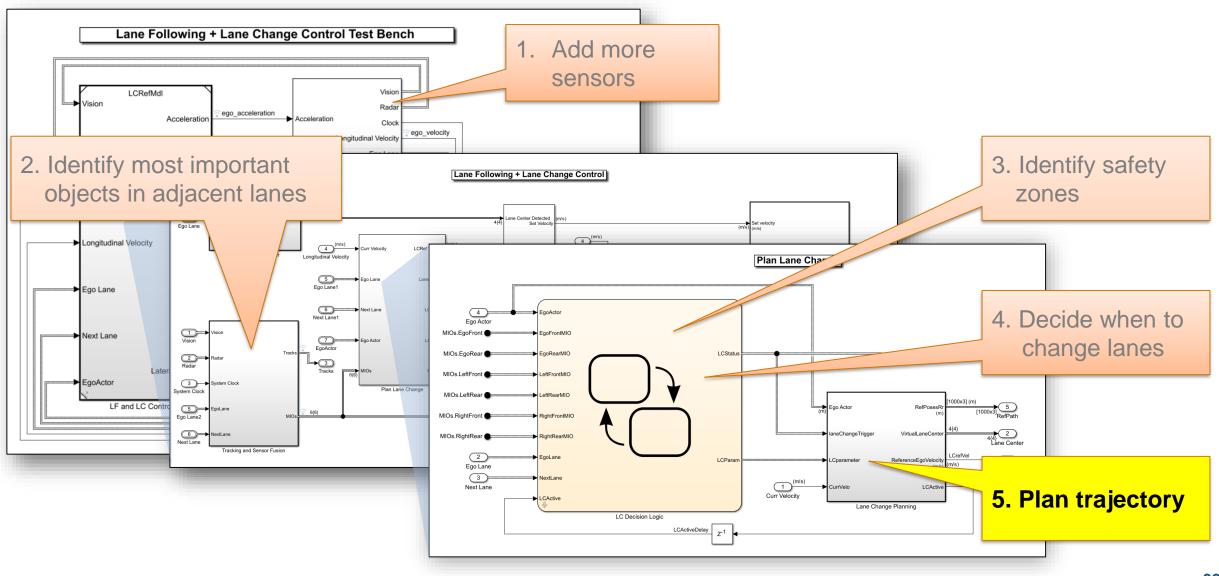

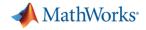

## Design lane change planning

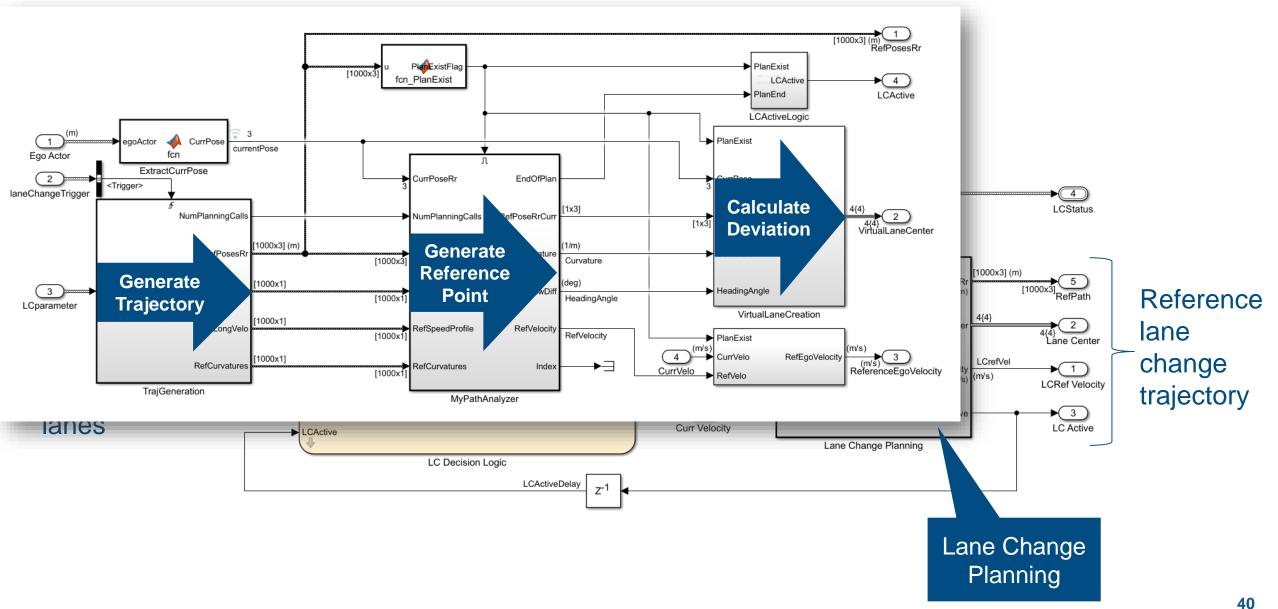

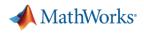

## Generate trajectory

Quintic polynomial

$$\begin{split} s(t) &= a_5 t^5 + a_4 t^4 + a_3 t^3 + a_2 t^2 + a_1 t + a_0 \\ \dot{s}(t) &= 5 a_5 t^4 + 4 a_4 t^3 + 3 a_3 t^2 + 2 a_2 t + a_1 \\ \ddot{s}(t) &= 20 a_5 t^3 + 12 a_4 t^2 + 6 a_3 t + 2 a_2 \end{split}$$

where s = longitudinal or lateral distance

Start boundary conditions

$$a_0 = s_{start}$$
$$a_1 = \dot{s}_{start}$$
$$2a_2 = \ddot{s}_{start}$$

End boundary conditions

$$a_{5}t_{f}^{5} + a_{4}t_{f}^{4} + a_{3}t_{f}^{3} + a_{2}t_{f}^{2} + a_{1}t_{f} + a_{0} = s_{end}$$
  

$$5a_{5}t_{f}^{4} + 4a_{4}t_{f}^{3} + 3a_{3}t_{f}^{2} + 2a_{2}t_{f} + a_{1} = \dot{s}_{end}$$
  

$$20a_{5}t_{f}^{3} + 12a_{4}t_{f}^{2} + 6a_{3}t_{f} + 2a_{2} = \ddot{s}_{end}$$

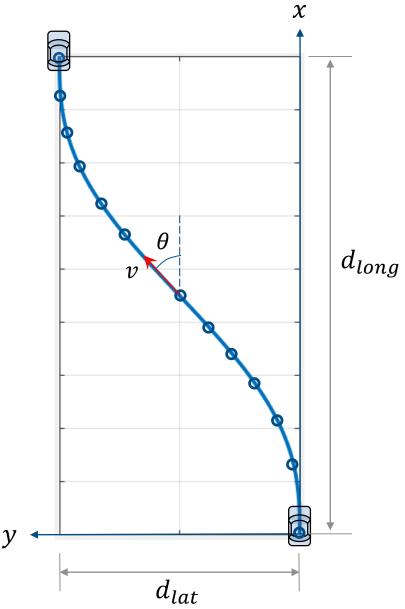

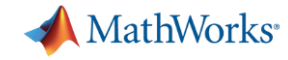

#### Example of trajectory generation for lane change

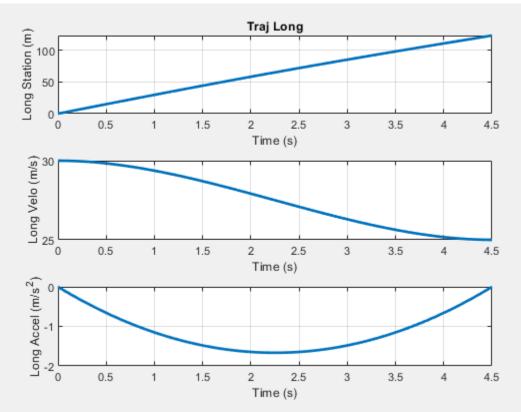

#### Longitudinal trajectory

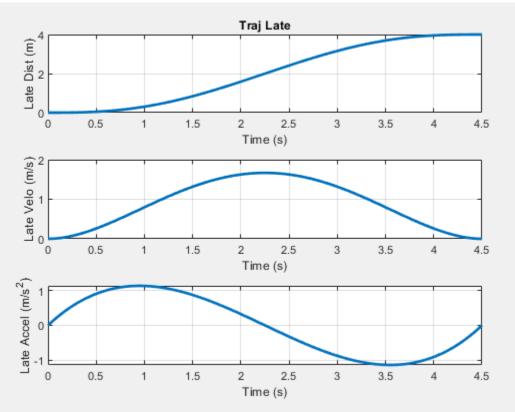

#### Lateral trajectory

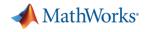

#### Generate reference point

• Find a point for the vehicle to follow

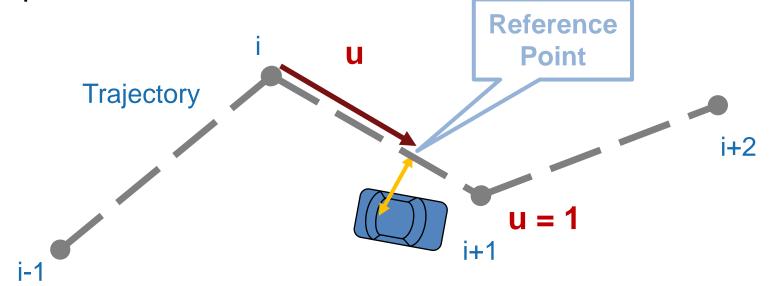

% Normalized distance between current position and section starting point u = (RXY.\*DeltaXY)/(DeltaXY.\*DeltaXY);

```
% Find section ending point
indexIncrement = ceil(u-1);
```

Incremental projection

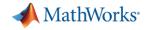

#### Calculate deviations from reference point

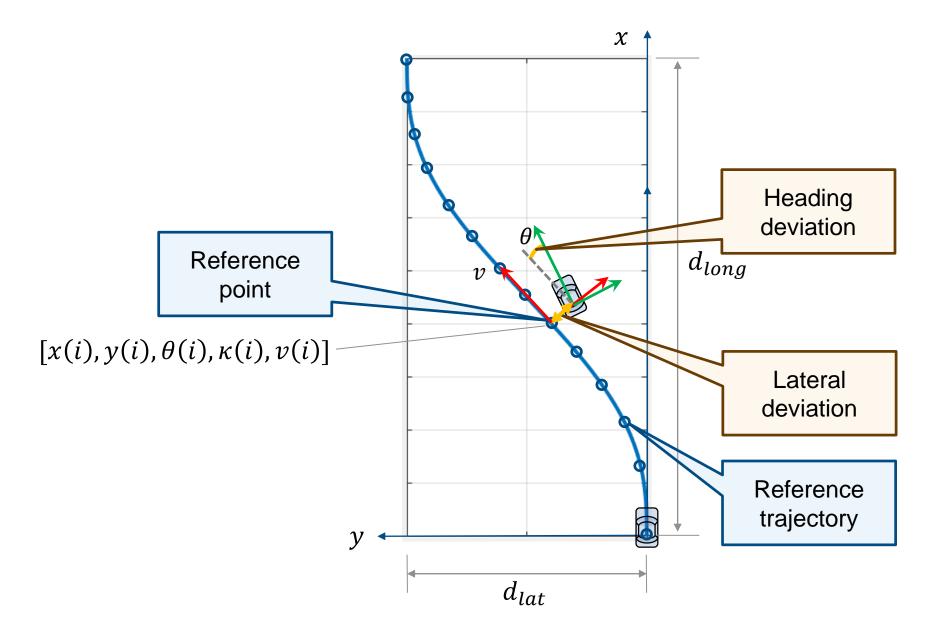

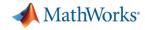

## Create custom visualization for safety zones and trajectory

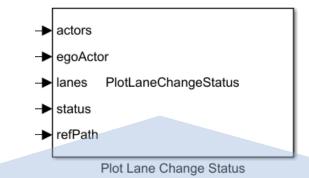

| <pre>PlotLaneChangeStatus.m × + 1 Classdef PlotLaneChangeStatus &lt; matlab.System 2</pre>                                                                                                    |    |        |                                                                       |
|----------------------------------------------------------------------------------------------------|----|--------|-----------------------------------------------------------------------|
| <pre>2  % Custom helper visualization to show status of MIOs,<br/>3  % safety zones, and trajectory during lane change<br/>4</pre>                                                                      | P  | lotLan | eChangeStatus.m 🛪 🕂                                                   |
| <pre>3 % safety zones, and trajectory during lane change 4 5 properties(Access = private) 6 - Figure 7 - BEP 8 - OutlinePlotter 9 - LaneBoundaryPlotter 10 - SafeMIOPlotter 11 - UnSafeMIOPlotter</pre> | 1  |        | <mark>classdef</mark> PlotLaneChangeStatus < matlab.System            |
| 4<br>5 - properties (Access = private)<br>6 - Figure<br>7 - BEP<br>8 - OutlinePlotter<br>9 - LaneBoundaryPlotter<br>10 - SafeMIOPlotter<br>11 - UnSafeMIOPlotter                                        | 2  |        | % Custom helper visualization to show status of MIOs,                 |
| 5 - properties (Access = private)<br>6 - Figure<br>7 - BEP<br>8 - OutlinePlotter<br>9 - LaneBoundaryPlotter<br>10 - SafeMIOPlotter<br>11 - UnSafeMIOPlotter                                             | 3  |        | <ul> <li>% safety zones, and trajectory during lane change</li> </ul> |
| 6 - Figure<br>7 - BEP<br>8 - OutlinePlotter<br>9 - LaneBoundaryPlotter<br>10 - SafeMIOPlotter<br>11 - UnSafeMIOPlotter                                                                                  | 4  |        |                                                                       |
| 7 -BEP8 -OutlinePlotter9 -LaneBoundaryPlotter10 -SafeMIOPlotter11 -UnSafeMIOPlotter                                                                                                    | 5  |        | properties (Access = private)                                         |
| 8 -OutlinePlotter9 -LaneBoundaryPlotter10 -SafeMIOPlotter11 -UnSafeMIOPlotter                                                                                                    | 6  | —      | Figure                                                                |
| 9 -LaneBoundaryPlotter10 -SafeMIOPlotter11 -UnSafeMIOPlotter                                                                                                    | 7  | —      | BEP                                                                   |
| 10 -SafeMIOPlotter11 -UnSafeMIOPlotter                                                                                                    | 8  | —      | OutlinePlotter                                                        |
| 11 - UnSafeMIOPlotter                                                                                                    | 9  | —      | LaneBoundaryPlotter                                                   |
|                                                                                                    | 10 | —      | SafeMIOPlotter                                                        |
| 12 - ActorPatches                                                                                                    | 11 | —      | UnSafeMIOPlotter                                                      |
|                                                                                                    | 12 | —      | ActorPatches                                                          |
| 13 - ZoneFront                                                                                                    | 13 | —      | ZoneFront                                                             |
| 14 - ZoneLeft                                                                                                    | 14 | —      | ZoneLeft                                                              |
| 15 - ZoneRight                                                                                                    | 15 | —      | ZoneRight                                                             |

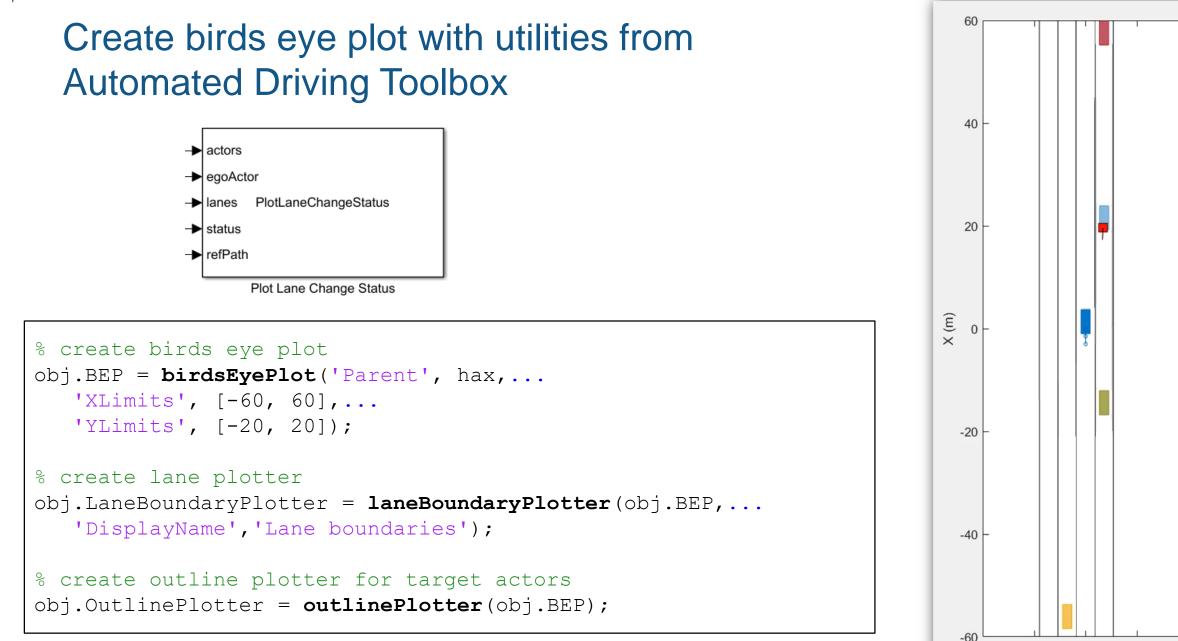

-20

10

0

Y (m)

-10

20

📣 MathWorks

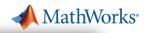

## Plot safety zones and trajectory with MATLAB

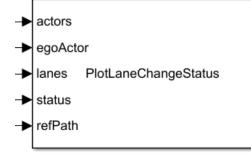

Plot Lane Change Status

```
% create patches for safety zones
obj.ZoneFront = patch(hax,0,0,[0 0 0]);
set(obj.ZoneFront,'XData',[],'YData',[],...
'FaceColor','green','FaceAlpha',0.1);
```

```
% create line for trajectory path
obj.LCPath = line(hax, 0, 0, ...
'Color', 'blue', ...
'LineWidth', 2, ...
'LineStyle', '-');
```

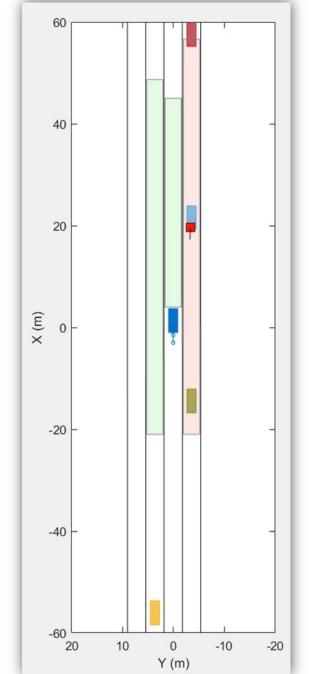

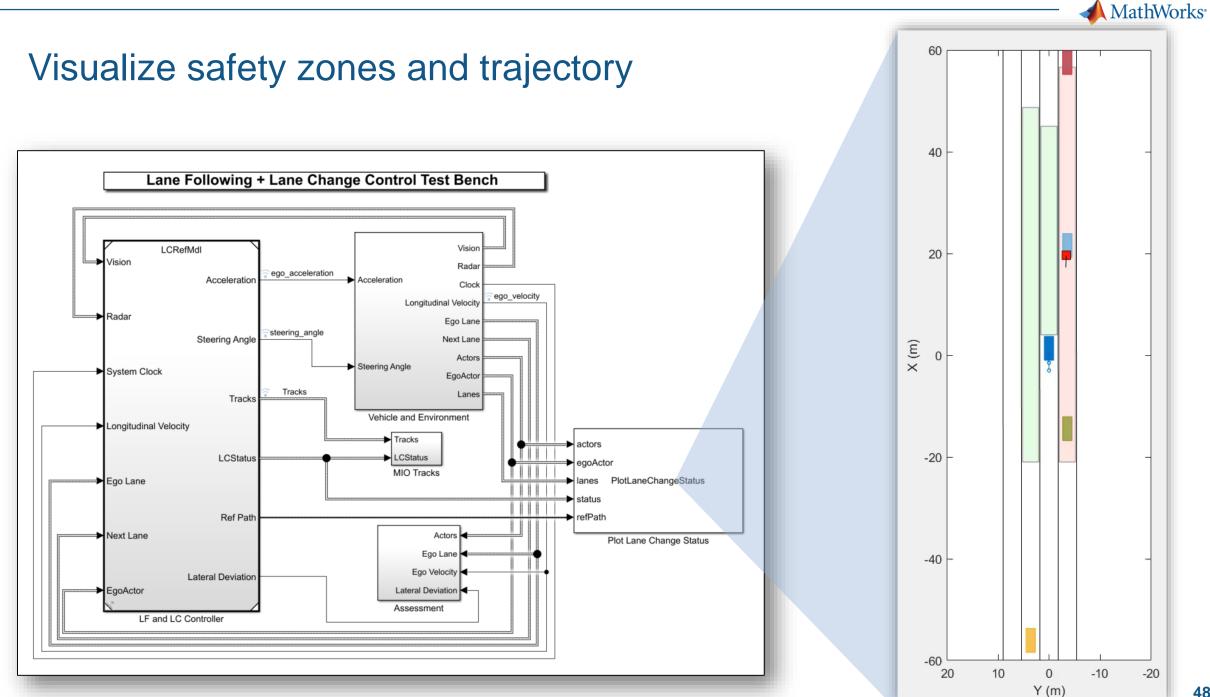

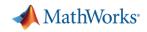

## Case Study for Lane Following plus Lane Change

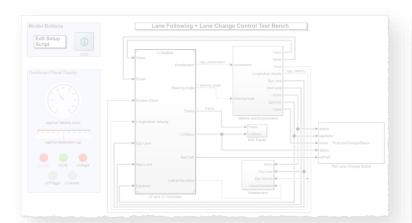

#### Design lane following + lane change controller

- Review baseline LF example
- Design sensor configuration
- Design additional MIO detectors
- Design safety zone calculation
- Design lane change logic
- Design trajectory planner

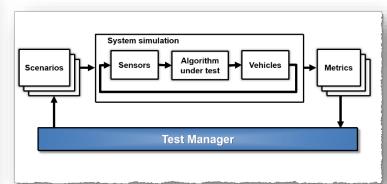

## Automate regression testing

- Define assessment metrics
- Add predefined scenarios
- Run Simulink test

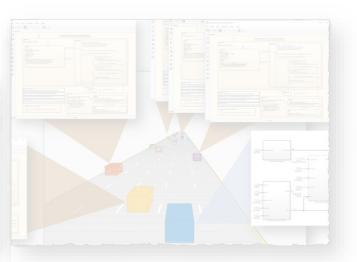

# *Test robustness with traffic agents*

- Specify driver logic for traffic agents
- Randomize scenarios using traffic agents
- Identify and assess unexpected behavior

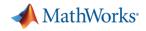

Manage testing against scenarios

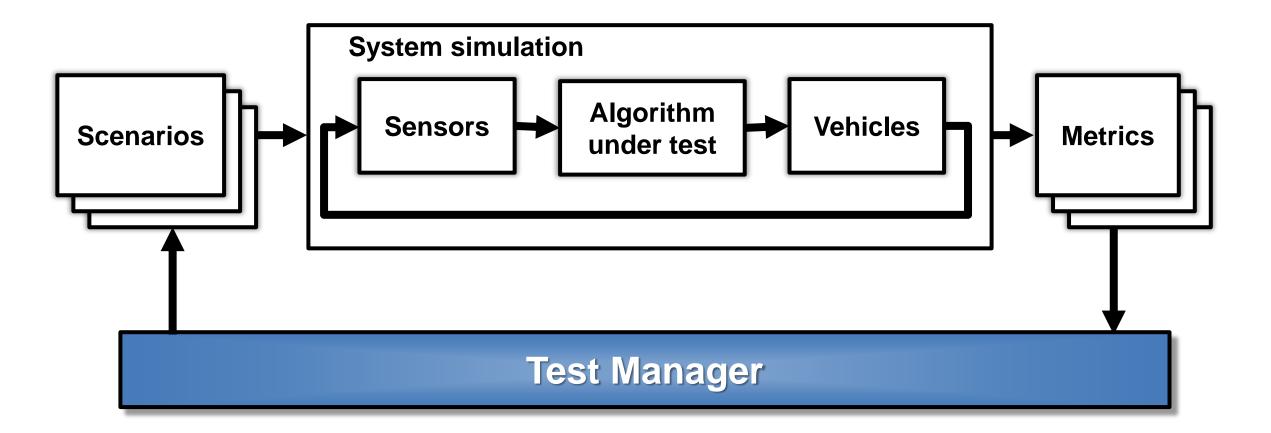

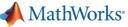

HW : Headway HWT : Headway time

-60

20

10

0

Y (m)

-10

#### Create test scenarios

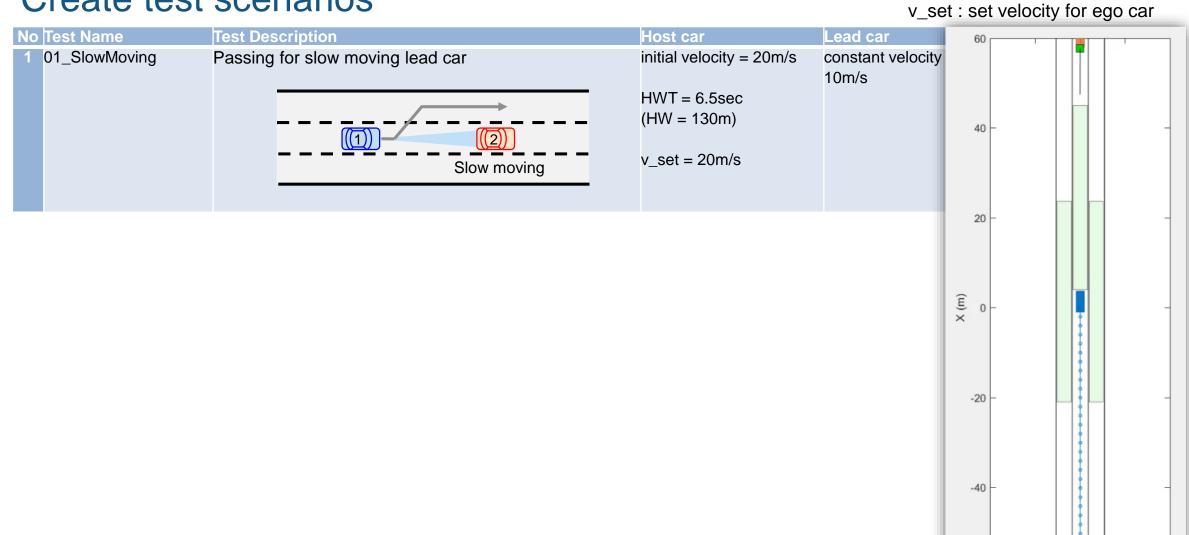

-20

📣 MathWorks<sup>®</sup>

HW : Headway HWT : Headway time

v\_set : set velocity for ego car

## Create test scenarios

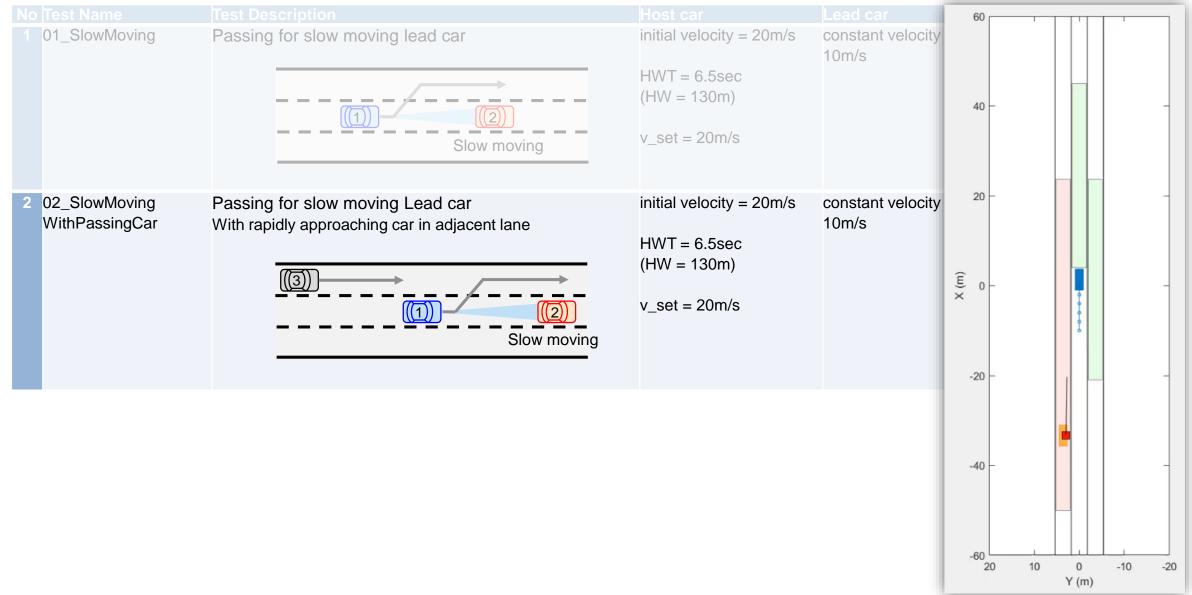

MathWorks®

HW : Headway HWT : Headway time v\_set : set velocity for ego car

### Create test scenarios

|                                   |                                                                                   |                                                                          |                           |                                 | - |
|-----------------------------------|-----------------------------------------------------------------------------------|--------------------------------------------------------------------------|---------------------------|---------------------------------|---|
|                                   |                                                                                   |                                                                          |                           |                                 |   |
| 1 01_SlowMoving                   | Passing for slow moving lead car                                                  | initial velocity = 20m/s<br>HWT = 6.5sec<br>(HW = 130m)<br>v_set = 20m/s | constant velocity = 10m/s | None                            |   |
| 2 02_SlowMoving<br>WithPassingCar | Passing for slow moving Lead car<br>With rapidly approaching car in adjacent lane | HWT = 6.5sec<br>(HW = 130m)<br>v_set = 20m/s                             | constant velocity = 10m/s | Constant<br>velocity =<br>33m/s |   |
| 3 03_DisabledCar                  | Passing for disabled lead car                                                     | initial velocity = 20m/s<br>HWT = 12sec<br>(HW = 240m)<br>v_set = 20m/s  | Stationary                | none                            |   |

📣 MathWorks<sup>.</sup>

54

#### Create test scenarios

HW : Headway HWT : Headway time v\_set : set velocity for ego car

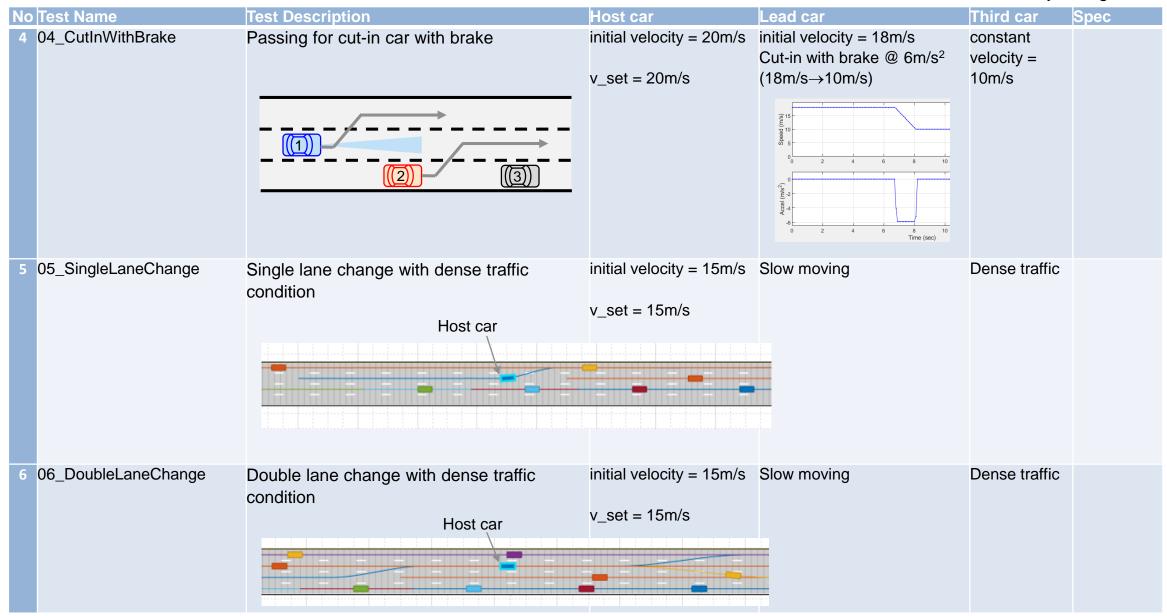

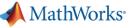

HW : Headway HWT : Headway time v\_set : set velocity for ego car

#### Create test scenarios

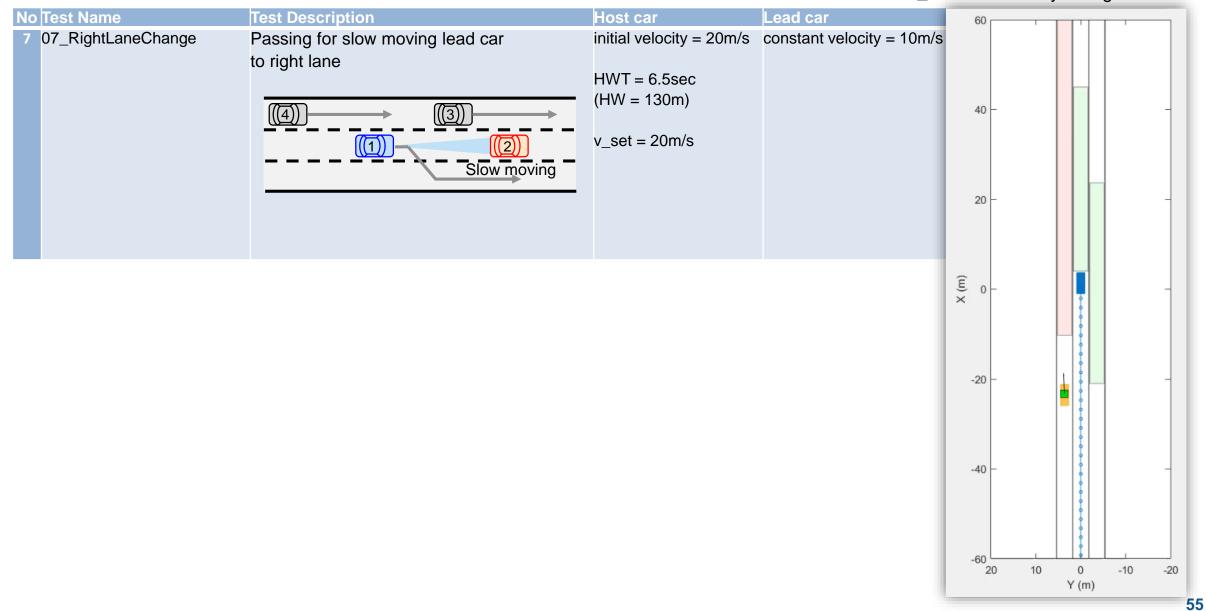

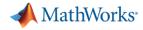

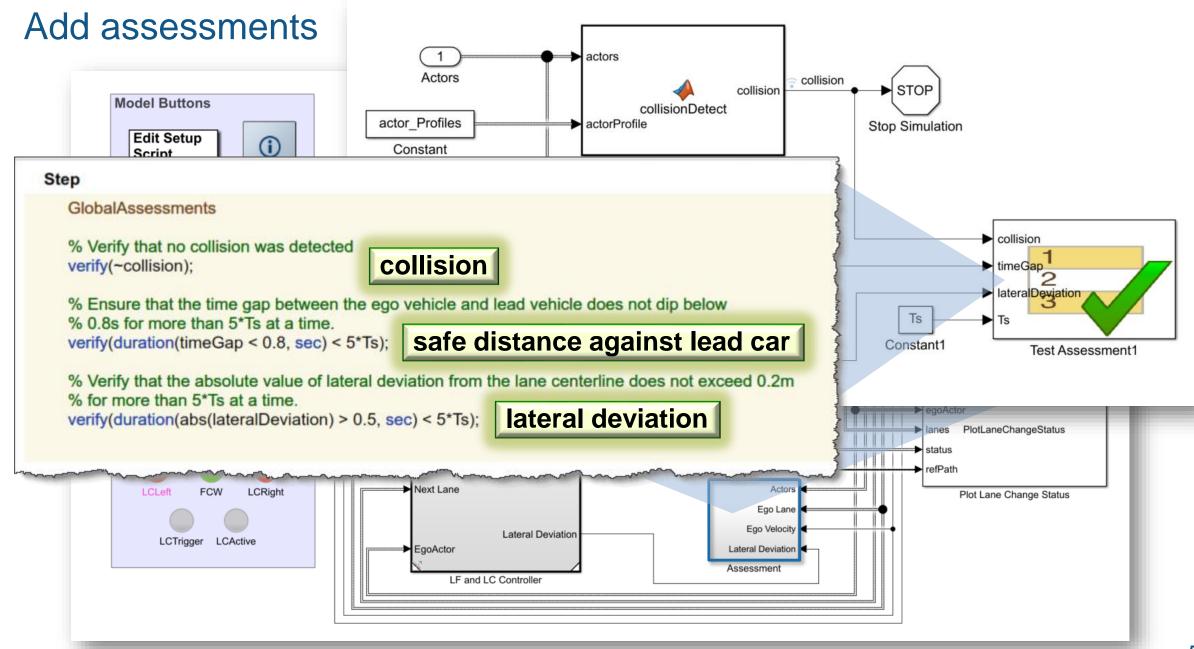

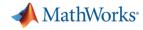

### Review report generated by Test Manager test cases

| Title:                                 | Lane Following + Lane Change Con<br>trol Test<br>Seo-Wook Park<br>04-Apr-2019 12:03:36 |                                    |         | TestRepo                 |
|----------------------------------------|----------------------------------------------------------------------------------------|------------------------------------|---------|--------------------------|
| Author:<br>Date:                       |                                                                                        |                                    |         | · · ·                    |
| Test Envir                             | onment                                                                                 | Summary<br>Name                    | Outcome | Duration                 |
| Platform:<br>MATLAB:                   | PCWIN64<br>(R2019a)                                                                    | LCTestCases                        | 70      | <b>(Seconds)</b><br>2059 |
| WALLAD.                                | (R2015a)                                                                               | StraightPath                       | 70      | 2059                     |
| ~~~~~~~~~~~~~~~~~~~~~~~~~~~~~~~~~~~~~~ |                                                                                        | <u>01 SlowMoving</u>               | 0       | 304                      |
|                                        |                                                                                        | <u>02</u> SlowMovingWithPassingCar | 0       | 224                      |
|                                        |                                                                                        | 03_DisabledCar                     | 0       | 330                      |
|                                        |                                                                                        | 04 CutInWithBrake                  | 0       | 235                      |
|                                        |                                                                                        | 05_SingleLaneChange                | 0       | 314                      |
|                                        |                                                                                        | <u>06 DoubleLaneChange</u>         | 0       | 420                      |
|                                        |                                                                                        | 07_RightLaneChange                 | 0       | 228                      |

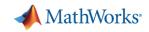

## Case Study for Lane Following plus Lane Change

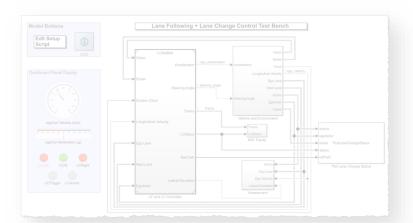

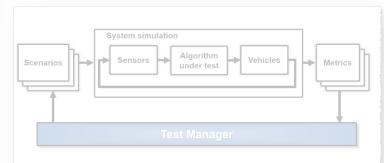

#### Design lane following + lane change controller

- Review baseline LF example
- Design sensor configuration
- Design additional MIO detectors
- Design safety zone calculation
- Design lane change logic
- Design trajectory planner

# Automate regression testing

- Define assessment metrics
- Add predefined scenarios
- Run Simulink test

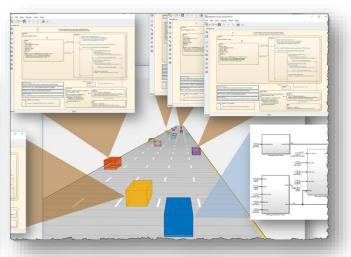

# Test robustness with traffic agents

- Specify driver logic for traffic agents
- Randomize scenarios using traffic agents
- Identify and assess unexpected behavior

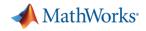

## Simulate interaction between driver agents

**Proof of Concept** 

- Graphically define driver decision logic
- Integrate into cuboid driving scenario
- Visualize and debug

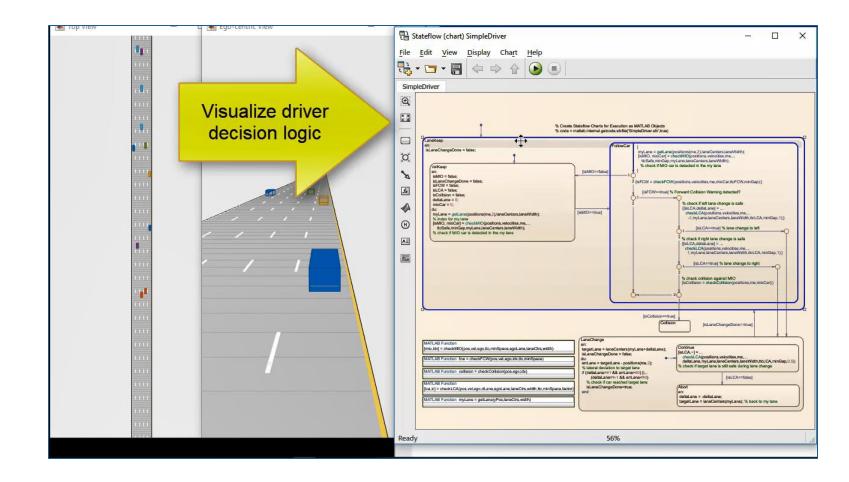

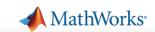

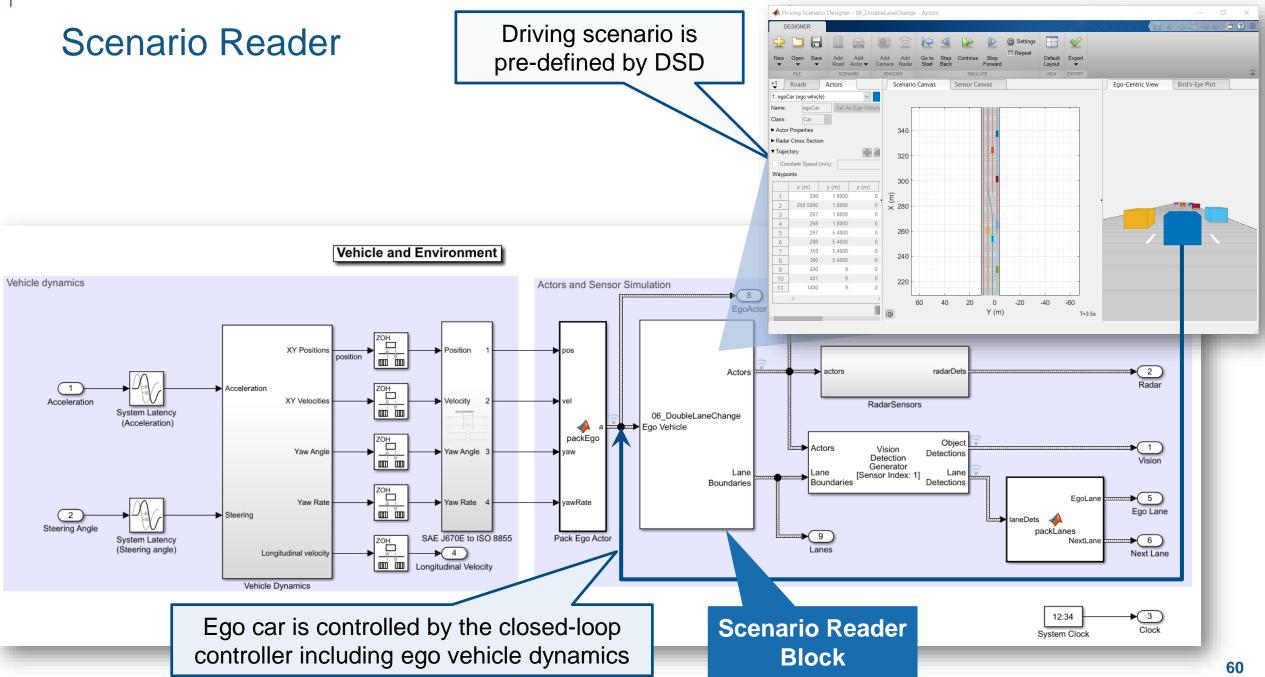

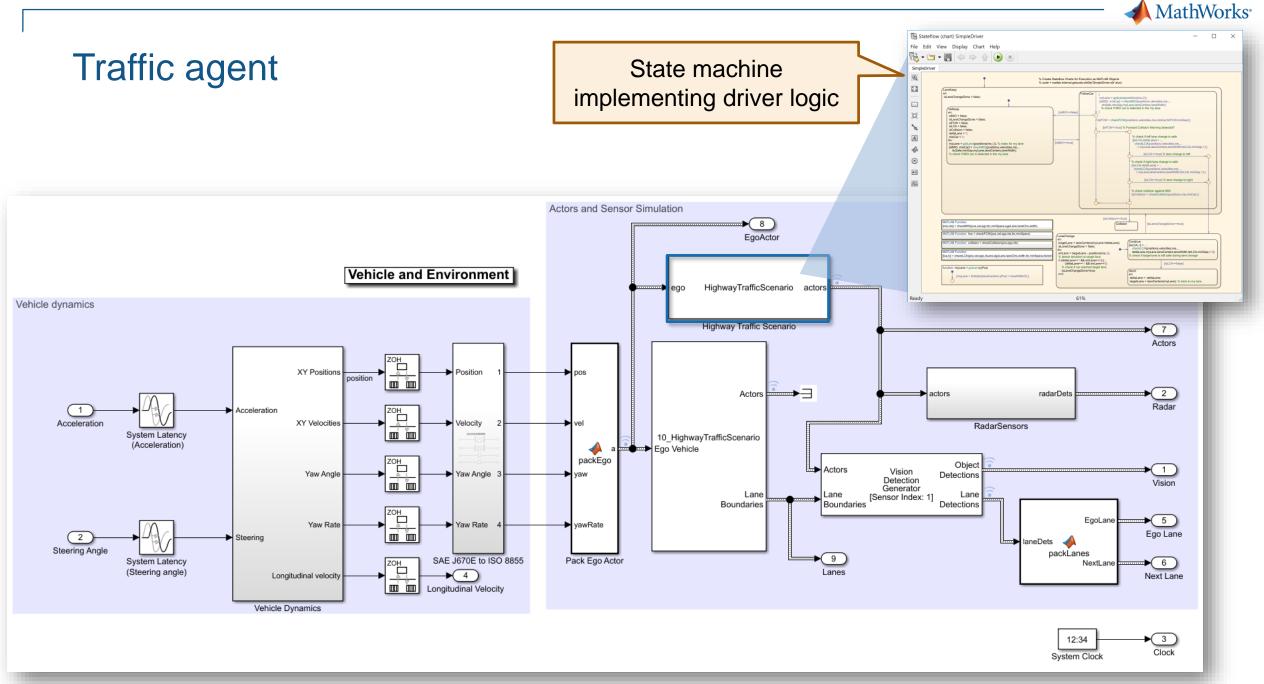

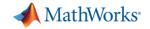

#### Implement driver logic for traffic agent

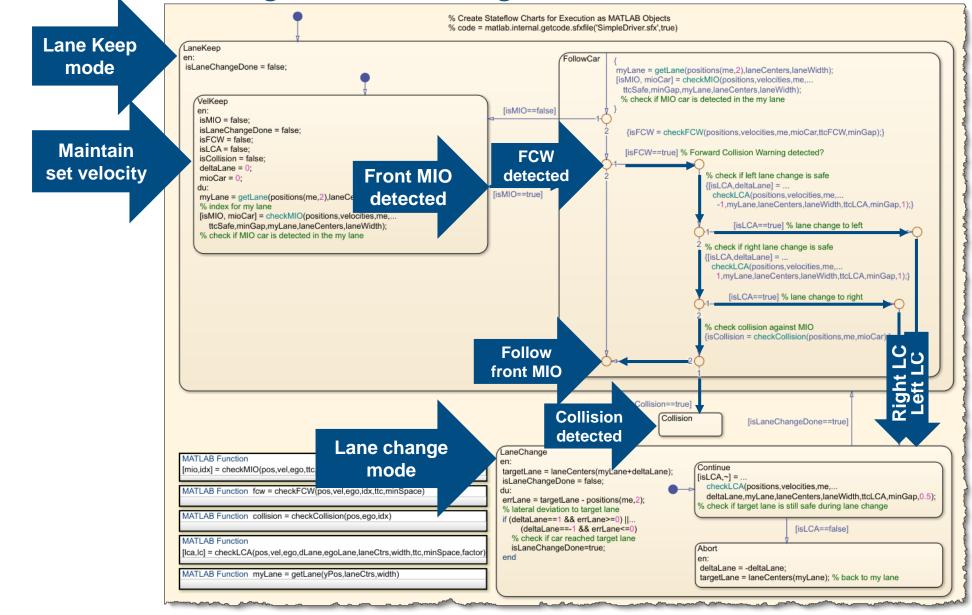

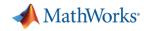

## Assign traffic agents to all vehicles except ego car

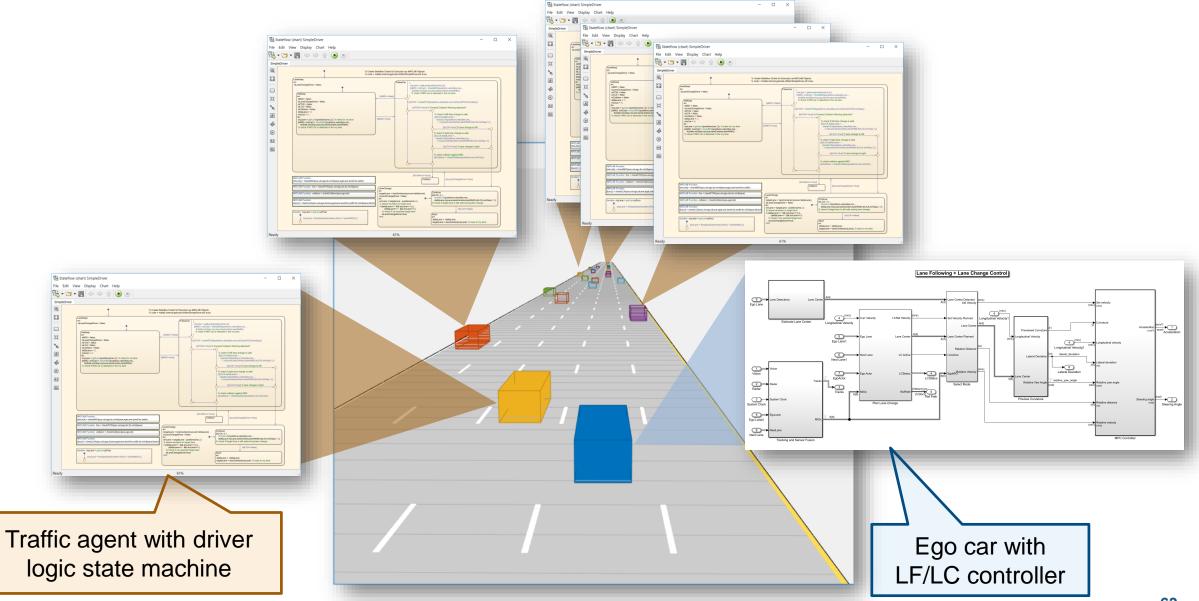

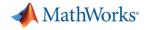

#### Simulate with traffic agents

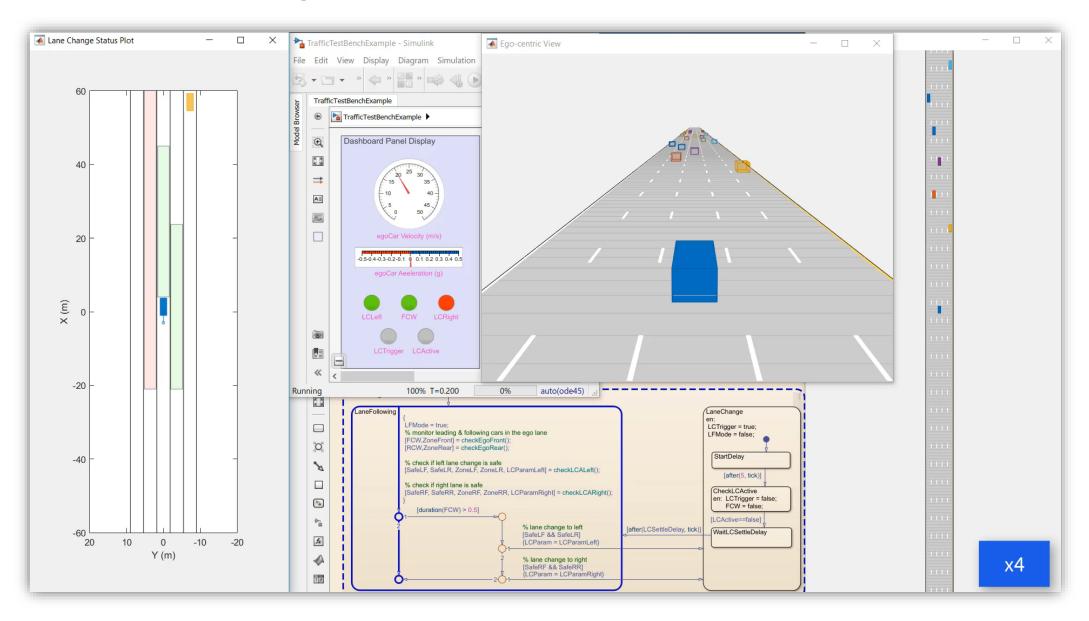

MathWorks<sup>®</sup>

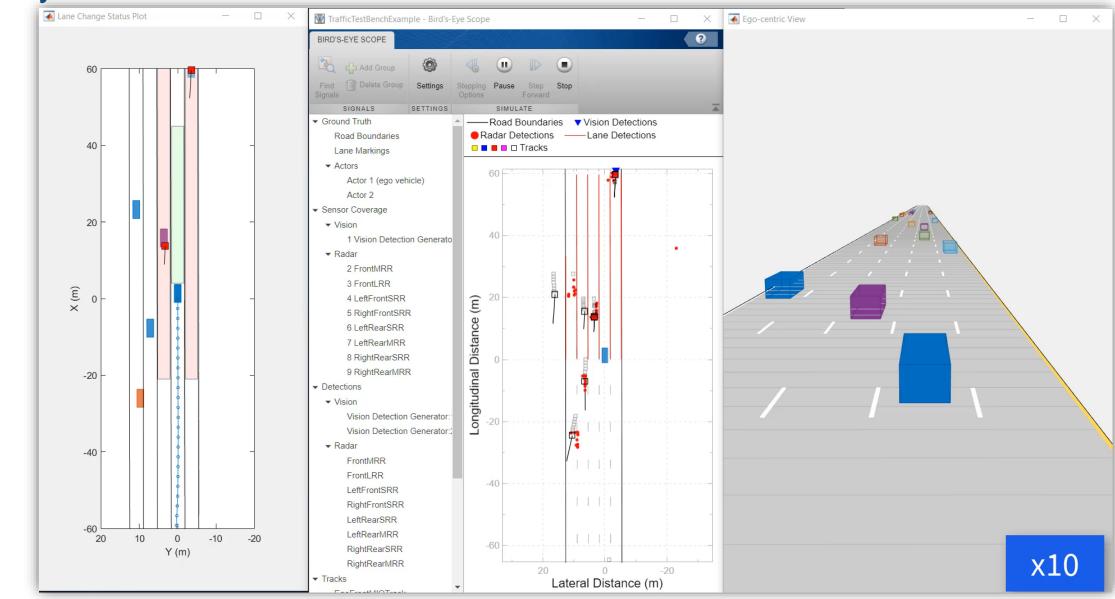

#### Analyze results for near collision scenario

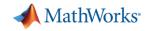

## Recap: Case Study for Lane Following plus Lane Change

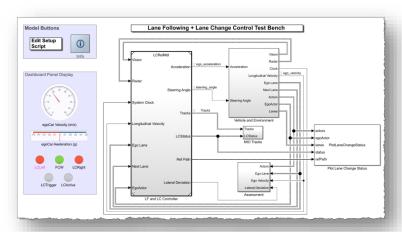

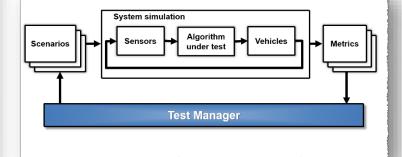

#### Design lane following + lane change controller

- Review baseline LF example
- Design sensor configuration
- Design additional MIO detectors
- Design safety zone calculation
- Design lane change logic
- Design trajectory planner

## Automate regression testing

- Define assessment metrics
- Add predefined scenarios
- Run Simulink test

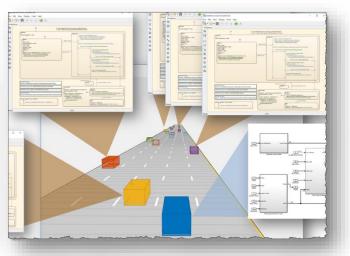

# Test robustness with traffic agents

- Specify driver logic for traffic agents
- Randomize scenarios using traffic agents
- Identify and assess unexpected behavior